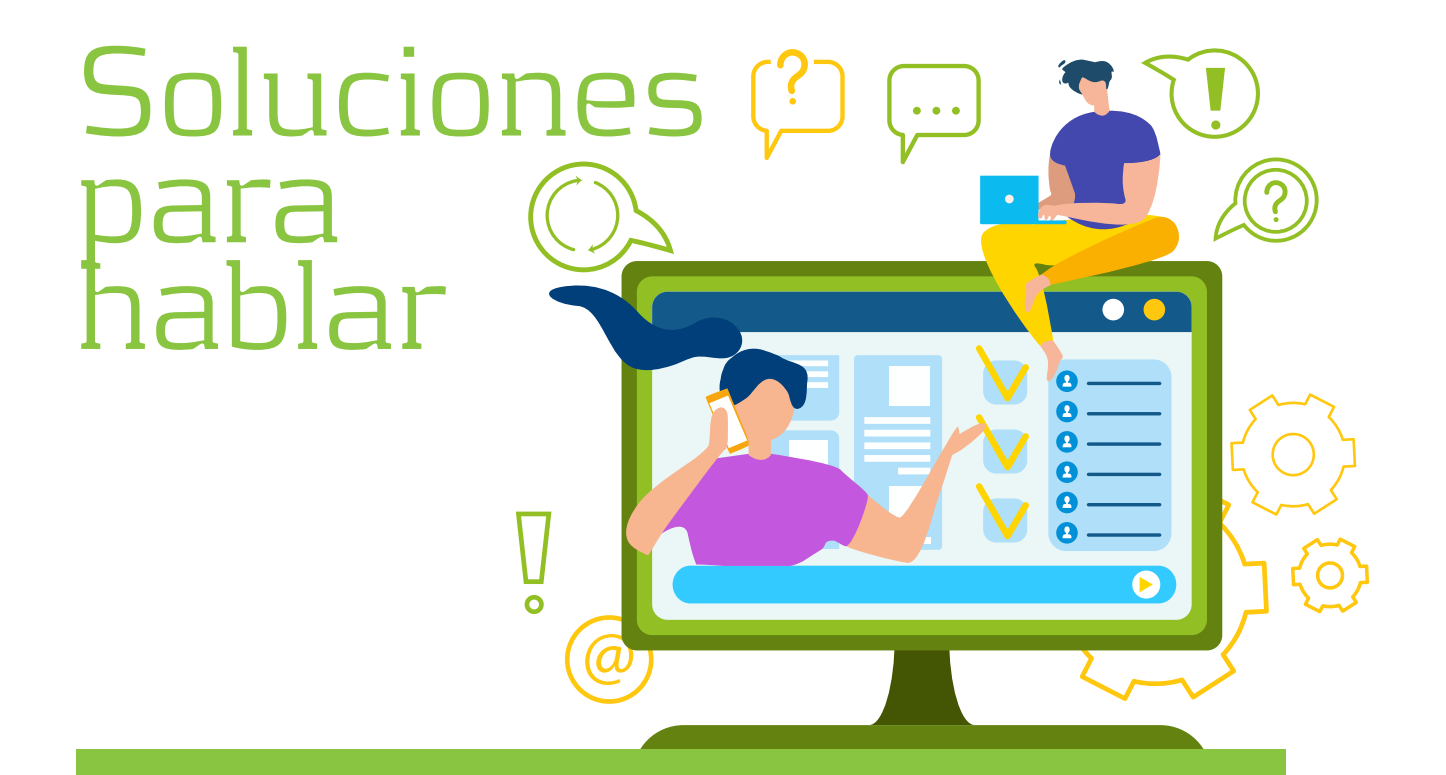

# Guía para la Comunicación y Autonomía en la **ELA**

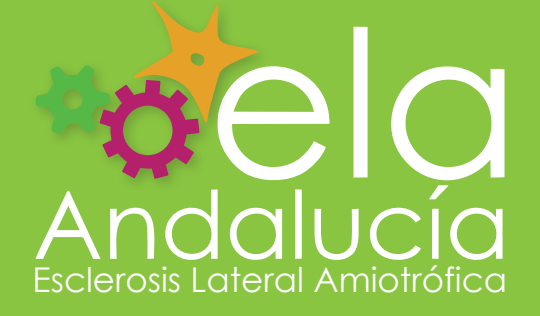

[www.elaandalucia.es](http://www.elaandalucia.es/)

# Índice

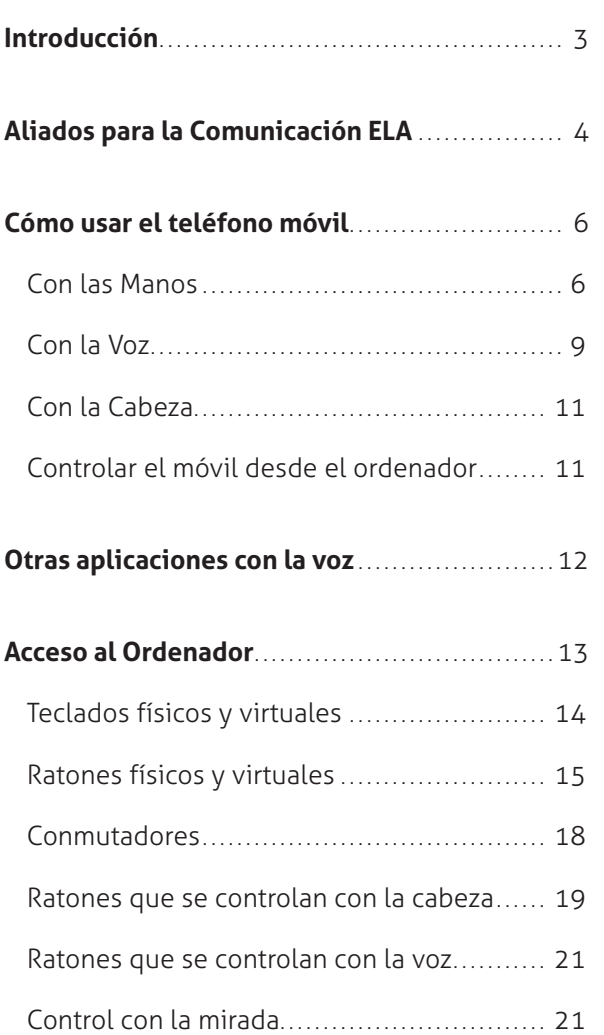

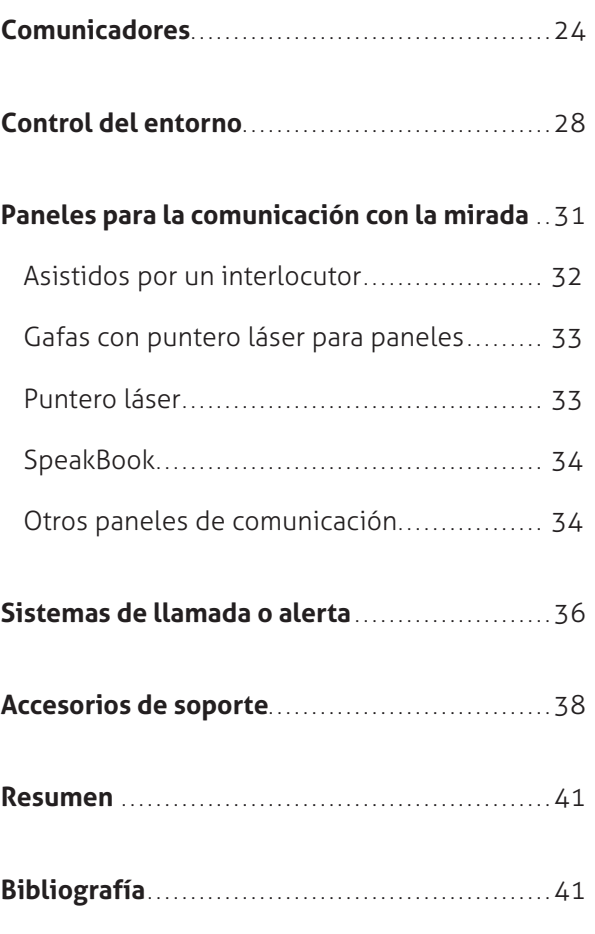

Isabel García Roa

#### **Asociación ELA Andalucía**

#### **Revisión:**

Jorge Murillo Seral, Ingeniero de Telecomunicaciones y paciente ELA Miguel Ángel Roldán Marín, profesor y paciente ELA Gil Barrero Llano, Asesor de tecnología de apoyo de BJ-Adaptaciones

**Diseño y maquetación:**

Fecha del presente documento: **febrero del 2021**

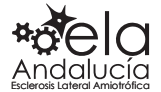

# <span id="page-2-0"></span>Introducción

Desde la Asociación Andaluza de Esclerosis Lateral Amiotrófica (ELA Andalucía), consideramos necesaria la edición de este documento sencillo que ayudará a facilitar la comprensión y la utilidad de los **Sistemas Aumentativos y Alternativos de Comunicación** (SAAC), y su transcendencia para la participación familiar y social efectiva de las personas con dificultades de comunicación cuando la ELA avanza.

El mercado de los Productos de Apoyo que facilita la Comunicación Aumentativa y Alternativa se está desarrollado enormemente en los últimos años. Pero en la ELA, no se trata de buscar el producto más caro, ni el más sofisticado, sino el que mejor se adapte a cada necesidad y a cada persona en particular.

Por esta razón, con este documento pretendemos apoyar a todas las personas con ELA que inician su andadura hacia los SAAC, como otras formas de hablar, para que cuenten con una información básica y eficaz, ya que en el mercado hay cientos de aplicaciones y productos, pero estos que aquí exponemos, son los que mejor se adaptan a las características de la ELA.

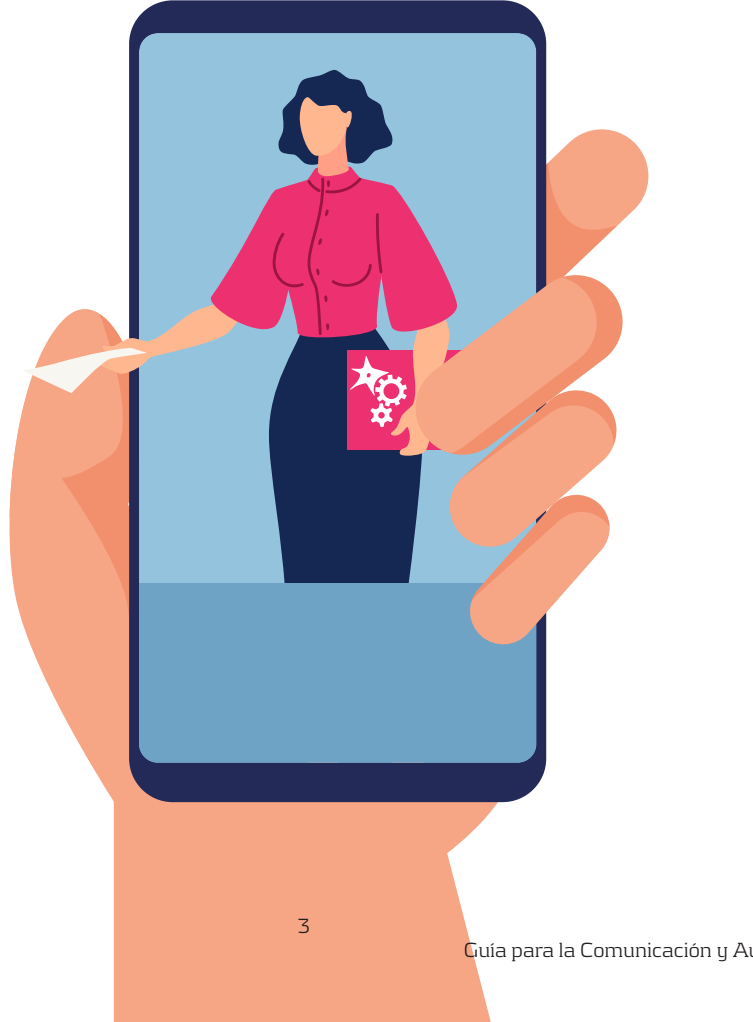

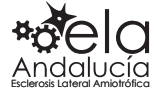

# <span id="page-3-0"></span>Aliados para la Comunicación ELA

La ELA puede alterar el control muscular y afectar los aspectos físicos del habla, lo cual representa diferentes retos para la comunicación personal.

Familiares y amigos pueden ayudar a compensar tus dificultades para hablar. Pueden **explicar a los demás que tú necesitas más tiempo para responder**, pero que entiendes todo y deben incluirte en las conversaciones. Además, de **insistir en la importancia de ser directos y sinceros**.

Dado que las personas de tu círculo familiar están más acostumbradas a escucharte, quizás **pueden traducir a los demás lo que dices**. Sin embargo, ten presente que incluso tu pareja, hijos o amigos cercanos pueden tener dificultades para entenderte en alguna ocasión. **Intenta tener paciencia y no molestarte**, ya que eso te hará aún más difícil hablar.

#### Sugerencias del paciente:

- Debes entender que hablo lentamente y que, si uso sistemas alternativos, la comunicación es aún más lenta.
- No puedo controlar los músculos que uso para hablar, por eso hay veces en que mi voz o el sintetizador de voz pueden sonar hoscos o distantes, pero eso no refleja lo que siento en mi interior.
- Las preguntas que se responden con *sí* o *no* me resultan más fáciles de responder que las preguntas abiertas.
- En las conversaciones normales, la gente suele hablar una encima de otra; eso es normal. Pero yo hablo muy lento, en voz baja y hago mucho esfuerzo para ello. Por eso, te agradecería que me dejes terminar mi idea antes de decir algo.
- Si hago una pregunta o digo algo a lo que se debe responder, te agradecería que después, esperes que yo responda antes de cambiar de tema. Tengo que conservar mi energía y tener que repetir las cosas me genera cansancio adicional.
- Si no entiendes lo que digo, pide aclaración. No sonrías y no asientas con la cabeza si no me has entendido.
- No levantes la voz, no estoy sordo.
- Háblame a mí, no a través de mi familiar o cuidador.
- No mires mientras estoy escribiendo mis respuestas e intentes adivinar lo que quiero decir mientras escribo. Espera a que yo complete mi idea ¡Por favor, ten paciencia!

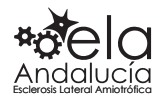

#### Sugerencias para el interlocutor:

- Presta toda tu atención a la otra persona y concéntrate en su cara antes de comenzar a escuchar. Es más fácil entender cuando hay silencio y estás cara a cara.
- Se honesto. Si no entiendes, no pretendas dar a entender que sí entiendes.
- Comenta lo que entendiste correctamente para que la otra persona pueda completar las palabras que faltan. Por ejemplo: "Quieres ir a playa, pero no entendí cuándo".
- Pide a la otra persona que escriba las palabras que no has entendido claramente, si puede hacerlo.
- Recuérdale que defina el tema para que tu entiendas el significado de lo que está diciendo, aunque no comprendas todas las palabras. Hay veces en que es más fácil de entender lo que dice si escribe el tema o alguna palabra clave como "medicamento".

#### **Con perseverancia, ingenio, asistencia técnica y el apoyo de familiares, amigos y profesionales, podrás seguir comunicándote de forma efectiva.**

Planificar de manera anticipada las dificultades para hablar o escribir, te permitirá adaptarte más fácilmente a los cambios que se produzcan. Si estás comenzando a arrastrar las palabras al hablar, piensa en el futuro y elige una manera alternativa para comunicarte. Con una buena preparación por adelantado, conocerás y aprenderás a usar estrategias y dispositivos antes de necesitarlos como tu principal medio de comunicación.

Otras personas que viven con ELA pueden ofrecer soluciones que les hayan resultado de ayuda.

*A TENER EN CUENTA \*Algunas aplicaciones y productos aparecen en esta guía con precios (IVA incluido), hay que tener en cuenta que estos precios corresponden a febrero de 2021, y que la tecnología suele bajar el coste con el tiempo, incluso subir un poco.*

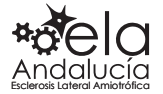

# <span id="page-5-0"></span>Cómo usar el teléfono móvil

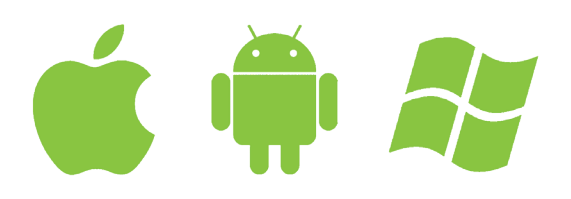

El teléfono móvil es un buen aliado para la comunicación aumentativa y alternativa en las distancias cortas o largas, y permite al usuario utilizar distintas aplicaciones (apps) de ayuda y opciones de acceso a la comunicación efectiva. Muchas de ellas son gratuitas y se pueden descargar desde los programas "tienda" del teléfono.

Dependiendo de la marca del teléfono **(Samsung, Apple, Xiaomi, HTC, LG, SONY, etc.)** tendrá un sistema operativo u otro. Los más extendidos son los **Android** de Google e **IOS** de Apple. El sistema operativo, es el programa que gestiona los recur-

sos del dispositivo móvil y provee los servicios a las aplicaciones de usuario, por eso habrá algunas diferencias en los nombres de las aplicaciones, que dependerá si se descargan con Android o iOS. Para Android la tienda es *Play Store*, y para iOS es *App Store*.

Según las capacidades que conserva el usuario, será más práctica una aplicación (app) u otra. Por ejemplo, hay personas con dificultades para hablar, pero mantienen un buen funcionamiento de las manos, como quienes comienzan con síntomas de ELA bulbar. Cada persona evoluciona de forma diferente.

#### Con las Manos **SI EL FUNCIONAMIENTO DE LAS MANOS ESTÁ BIEN… Y LA VOZ NO TANTO…**

Hay gran variedad de **aplicaciones (apps)** *Text to Speech* para móviles y tablet que convierten el **texto escrito en voz**. Éstas son de utilidad para personas con dificultades en el lenguaje oral como, disartria o dificultad en la pronunciación de algunos fonemas o perdida completa de la voz.

El usuario debe conservar cierta movilidad de las manos y dedos. Son sistemas fáciles de utilizar y se puede añadir un **altavoz portátil Bluetooth** al teléfono para aumentar el volumen de la voz. Algunos cuentan con sistemas de frases hechas o tú mismo puedes elaborarlas.

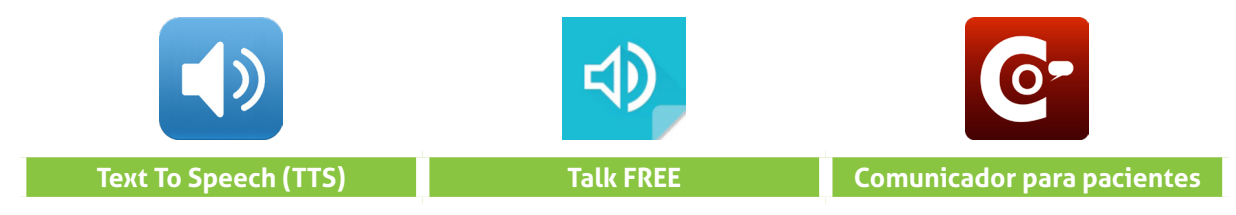

Estas tres aplicaciones de Android son muy básicas y prácticas, puedes escribir tu propio texto y hacer que la app lo lea en voz alta. Además, hay variedad de idiomas. Son de utilidad para participar en reuniones y charlas. Se descargan de forma gratuita desde *Play Store*.

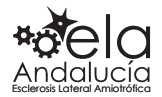

<span id="page-6-0"></span>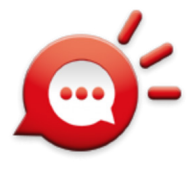

#### **Hermes Mobile**

Además de la escritura libre, ofrece apoyo a la comunicación y opciones de personalización para diversas necesidades de los usuarios. Se puede agrupar por temáticas, conceptos y frases de uso frecuente.

*Hermes Mobile* es para Android y su descarga es gratuita.

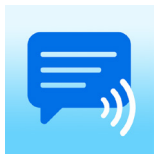

#### **Asistente de Voz AAC**

Cuenta con un panel para navegar a través de una serie de *categorías* para arrastrar o construir frases. Las frases son personalizables, tanto las ya existentes como la posibilidad de crear otras nuevas. También dispone de opciones de configuración, como la de reproducción de texto (a voz) de manera automática.

Es una aplicación de Android y su descarga es gratuita.

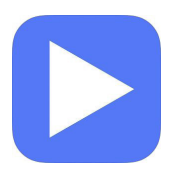

#### **Speak4Me**

Permite que tu iPhone hable por ti. Guarda las frases que más te gustan en la lista de favoritos. Convierte tus frases en un archivo de audio y compártelo con tus amigos por iMessage, Mail, WhatsApp, Facebook Messenger, etc o guárdalo en tu iCloud. Aplicación gratuita de iOS

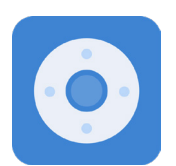

#### **Mi Remoto**

Otra función que puede resultar de mucha utilidad es usar el **móvil como mando a distancia universal.**

Basta con dar una vuelta por *Google Play* y *App Store* para encontrar varias aplicaciones compatibles con las marcas de televisores más populares.

La app *Mi Remoto* es una alternativa gratuita que no tiene publicidad y funciona muy bien. Aunque ha sido desarrollada por *Xiaomi*, es compatible con cualquier teléfono Android y permite controlar los televisores de los principales fabricantes, además del aire acondicionado, equipos de música, reproductores Blu-Ray o los proyectores.

Para ello, es necesario que el teléfono cuente con un puerto de infrarrojo, aunque si no lo tiene, hay aplicaciones descargables para usar este puerto.

Esta aplicación es muy práctica para personas que pueden mover las manos, pero que no tienen mucha destreza para manejar varios mandos o no pueden buscarlos. Aporta mucha autonomía.

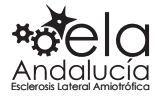

#### **Usa la imaginación**

Algunas personas tienen control de sus manos, pero no de sus dedos, por lo que no pueden teclear en la pantalla táctil. En estos casos, la imaginación familiar es el mejor aliado para **fabricar un puntero** y seguir usando el teléfono móvil.

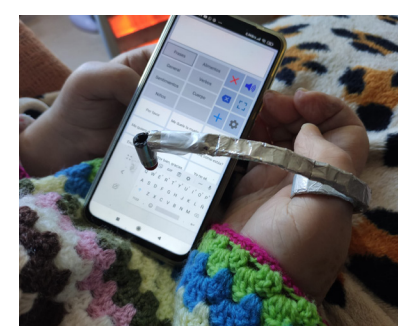

#### **Controla tu móvil con un ratón**

Además, puedes controlar el teléfono mediante un ratón ya sea con un cable OTG o bien vinculándolo a través de Bluetooth (cualquier versión Android o a partir de iOS 12).

Este proceso es sencillo. ¿Alguna vez has conectado unos auriculares Bluetooth al móvil? El proceso es exactamente el mismo. **Android está preparado para recibir la señal Bluetooth de periféricos como ratones o teclados.**

Así es como se hace: Abre la configuración de Bluetooth en los ajustes del móvil > Activa el Bluetooth > Enciende el ratón y ponlo en **modo emparejamiento** > Vuelve al móvil y busca dispositivos Bluetooth > Selecciona el ratón y conéctalo. Tras conectarlo aparecerá un puntero en la pantalla del móvil que responderá a todas las acciones del ratón. **Deberás navegar de la misma forma que lo haces con el dedo**, incluso realizando los gestos para ir hacia atrás o desplegar la barra de notificaciones.

Al principio puede parecer raro manejar la interfaz táctil del dispositivo con un ratón, pero bastan un par de minutos para cogerle el truco y tener a tu disposición todas las funcionalidades del teléfono.

#### **Guante antiincrustante**

Para facilitar el uso del teléfono o la tablet cuando la movilidad es reducida, existe la posibilidad de utilizar unos guantes que **permiten apoyar la mano en la pantalla** y facilitar el acceso.

Los guantes son de licra, antiincrustante, talla única y con dos dedos para mano derecha o izquierda. Se deslizan con facilidad por la pantalla. Precio 10 €.

Se puede fabricar de forma casera con un gorro de piscina, es el mismo material.

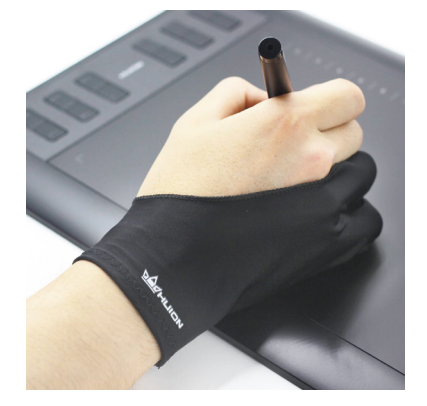

<https://amzn.to/37ea4ix>

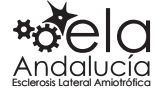

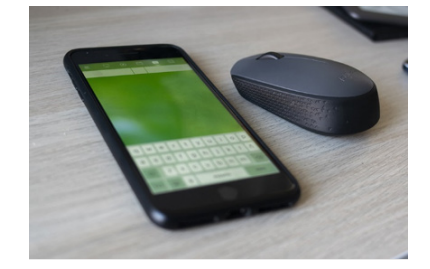

#### Con la Voz **SI EL FUNCIONAMIENTO DE LAS MANOS ESTÁ DAÑADO… Y LA VOZ ESTÁ BIEN…**

<span id="page-8-0"></span>**Escribir con la voz**. La escritura por reconocimiento de voz permite transformar en texto las palabras dictadas por una persona. Si la voz no es del todo audible puedes usar un **micrófono** o **amplificador de voz** para realizar la transformación, además te cancela ruidos ajenos a las palabras usadas.

Hay una gran variedad de aplicaciones gratuitas y descargables desde *Play Store* o *App Store.*

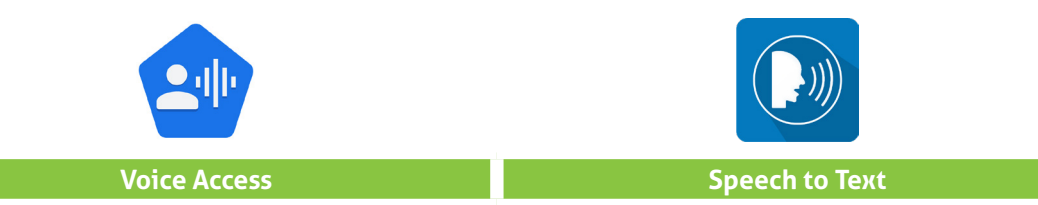

**Voice Access** para sistema operativo Android tiene un 95% de exactitud y **Speech to Text** para iOS, tiene un 80% de exactitud. Descarga gratuita.

#### **Amplificador de voz**

Un amplificador puede ayudar a las personas con la voz débil o a las que se cansan al hablar. Existe una gran variedad de modelos, pero debes recordar que los amplificadores no clarifican el habla, sino que lo hacen más alto. Si decides comprar un amplificador, mira una calidad media que sea resistente a las interferencias.

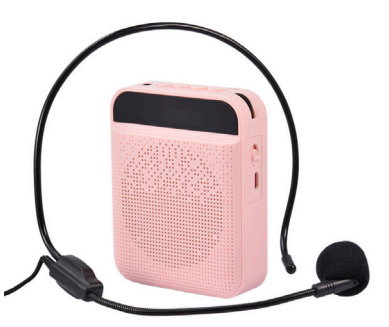

#### **Manos libres**

Para atender las llamadas sin necesidad de usar las manos, entra en el icono de tu teléfono (como si fueras a efectuar una llamada), luego pulsa en *ajustes* (que aparece como tres rayas horizontales a la izquierda), y una vez dentro activar *Respuesta automática*.

De esta forma, podrás recibir llamadas y atenderlas sin necesidad de utilizar las manos, modo *manos libres*. Con esta opción, lo ideal es usar **auriculares Bluetooth** porque proporcionan intimidad y mejora el sonido de la conversación. También puedes usar auriculares con cable.

Hay una gran variedad de modelos de auriculares en el mercado que puedes elegir según la calidad del sonido o duración de la batería en los inalámbricos.

Esta opción de *manos libres* es muy utilizada por personas con ELA que no pueden usar las manos, porque puedes llevar el móvil en el bolsillo mientras hablas sin cables.

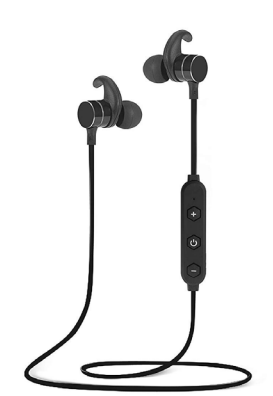

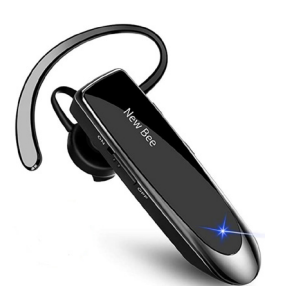

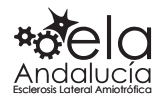

#### <span id="page-9-0"></span>**Asistente de Google**

*Google Assistant* es el **asistente de voz** de Google y está disponible en dispositivos Android. El asistente está incluido en prácticamente todos los teléfonos que salen al mercado, salvo que el fabricante lo desactive por alguna razón.

Con este asistente, puedes hacer preguntas y dar órdenes fácilmente a tu dispositivo incluyendo **hacer llamadas de teléfono, enviar WhatsApp**, anotar, activar alarmas… Además de navegar por la web para buscar la meteorología, encontrar vídeos, etc. Puedes ejecutar *Google Assistant* a cualquier hora y no necesitas conexión a Internet.

También puedes controlar todos los dispositivos conectados por wifi que tengas en tu hogar, a través de la aplicación de *Google Home*. Con ella podrás vincular bombillas inteligentes, termostatos inteligentes y más.

Configura *Ok Google* en tu dispositivo: [https://configurarmidispositivo.com/ok-google-configu](https://configurarmidispositivo.com/ok-google-configurar-mi-dispositivo/)[rar-mi-dispositivo/](https://configurarmidispositivo.com/ok-google-configurar-mi-dispositivo/)

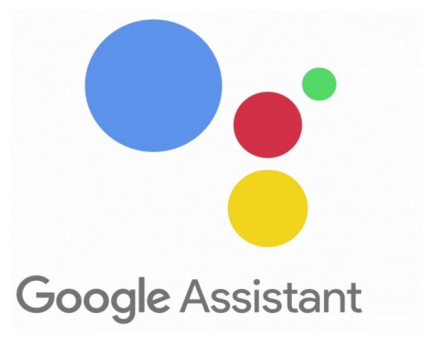

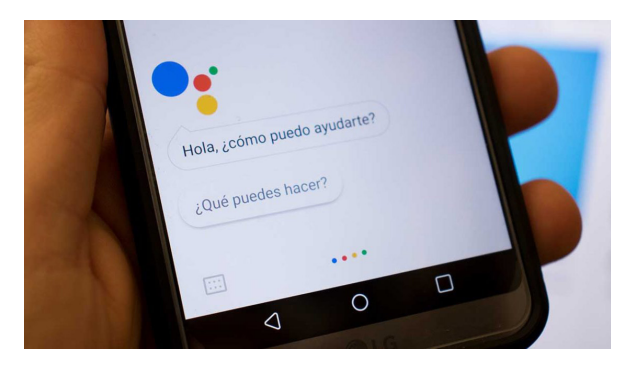

#### **Siri**

*Siri* es el **asistente de voz digital** de Apple. Prácticamente tiene las mismas funcionalidades que *Google Assistant*. También permite controlar con la voz los dispositivos conectados por wifi dentro de casa. Sin embargo, la cantidad de dispositivos compatibles con *Apple Homekit* son inferiores a los compatibles con *Alexa* o *Google Assistant*.

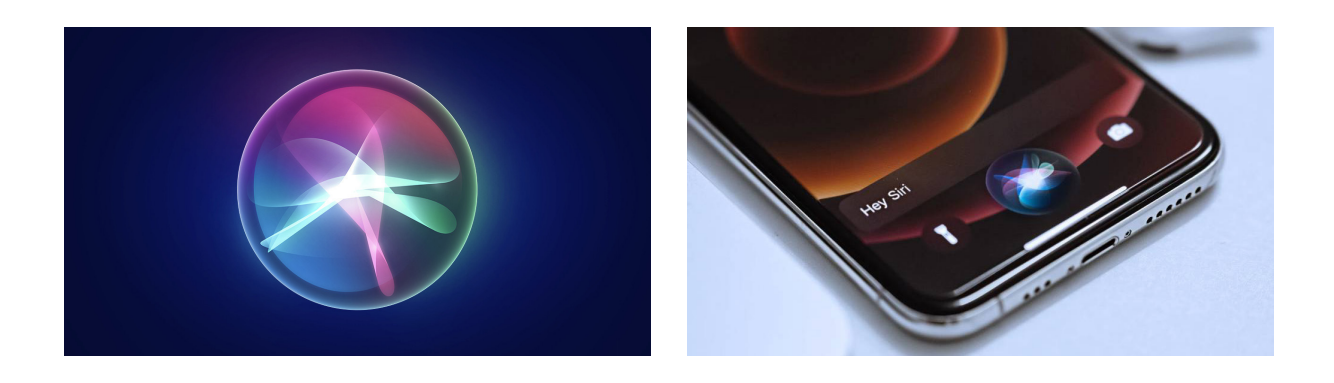

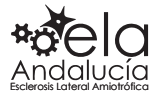

## Con la Cabeza

<span id="page-10-0"></span>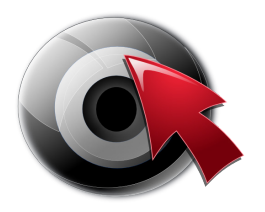

#### **Eva Facial Mouse**

*Eva Facial Mouse* es un emulador de ratón que permite **mover el puntero con la cabeza** utilizando la cámara del móvil para que no sea necesario utilizar la pantalla táctil de tu dispositivo. La primera vez que activas la app salta un tutorial que te ayuda, no solo a aprender a utilizar este ratón, también a ponerlo en funcionamiento. Es necesario retocar algunos elementos de configuración y realizar alguna instalación adicional, por lo que será de gran ayuda que haya una persona con movilidad completa a tu lado.

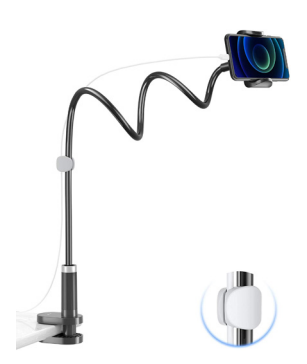

La aplicación funciona mejor si fijas el teléfono o tableta con un **soporte para el móvil**.

*Eva Facial Mouse* no va del todo bien, depende del día. Aun así, es una aplicación gratuita que merece la pena probar en tablet o teléfono.

Más información aquí:<https://bit.ly/3nzYlQo>

## Controlar el móvil desde el ordenador

Si buscas una aplicación para controlar el **móvil Android** desde el ordenador, *Scrcpy* o *Vysor* son dos aplicaciones que van bien, pero hay muchas. Ambas son gratuitas.

#### **Vysor**

Lo primero es instalar la app *Vysor* en tu teléfono Android o tablet. Una vez terminado el proceso de instalación, ya podrás **ver la pantalla de tu Android** en tu escritorio de Windows, Mac OS o Linux, gracias al complemento de Google Chrome.

Verás el escritorio prácticamente **en tiempo real**, y podrás controlar cualquier aspecto, como navegar por los menús, abrir aplicaciones o juegos, acudir a Google Play… Todo ello, con tu teclado y ratón. Además, podrás hacer una **captura de pantalla** de Android desde el PC o Mac.

Más información: [https://blogthinkbig.com/como](https://blogthinkbig.com/como-controlar-tu-android-desde-el-pc-con-vysor)[controlar-tu-android-desde-el-pc-con-vysor](https://blogthinkbig.com/como-controlar-tu-android-desde-el-pc-con-vysor)

#### **Scrcpy**

Todo lo raro que es el nombre, lo compensa con rendimiento y facilidad de uso. Lo mejor es que no necesitas instalar nada en el móvil. La aplicación hace uso de la conexión ADB para desarrolladores, y solo será necesario tener un pequeño programa en tu PC que podremos conseguir en la página de *GitHub*.

Es compatible con Windows, Linux y Mac OS.

Más información:

[https://elandroidelibre.elespanol.com/2019/10/](https://elandroidelibre.elespanol.com/2019/10/la-mejor-aplicacion-para-controlar-el-movil-desde-el-ordenador.html) [la-mejor-aplicacion-para-controlar-el-movil-des](https://elandroidelibre.elespanol.com/2019/10/la-mejor-aplicacion-para-controlar-el-movil-desde-el-ordenador.html)[de-el-ordenador.html](https://elandroidelibre.elespanol.com/2019/10/la-mejor-aplicacion-para-controlar-el-movil-desde-el-ordenador.html)

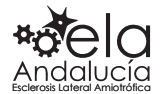

# <span id="page-11-0"></span>Otras aplicaciones con la voz

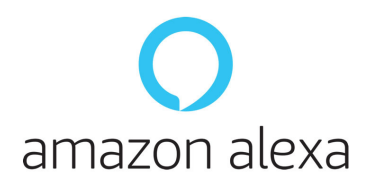

#### **Alexa**

*Alexa* es un asistente de voz personal y virtual que vive dentro de *Echo*, el altavoz inteligente de Amazon**.** *Alexa* se activa y controla con la voz, diciendo su nombre, *Alexa*, y a continuación puedes hacer cualquier consulta o solicitud práctica.

Este dispositivo puede hacer la vida más fácil a cualquier persona y en la ELA, **facilita la autonomía e independencia.**

El precio medio de este producto es de 50 €

Información completa: [http://www.elaandalucia.es/](http://www.elaandalucia.es/WP/alexa-puede-facilitar-la-independencia-en-la-ela/) [WP/alexa-puede-facilitar-la-in](http://www.elaandalucia.es/WP/alexa-puede-facilitar-la-independencia-en-la-ela/)[dependencia-en-la-ela/](http://www.elaandalucia.es/WP/alexa-puede-facilitar-la-independencia-en-la-ela/)

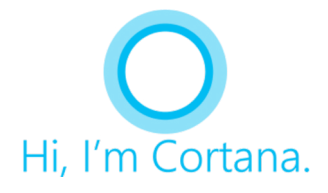

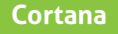

Es el asistente de voz virtual de Microsoft. *Cortana* se incluye en Windows 10 para ordenador y en versión Windows Phone 8.1 para móviles.

*Cortana*, como el resto de asistentes digitales, puede ayudar en tareas cotidianas, información, el tiempo, recordatorios, etc. Sin embargo, es un asistente que tiene que mejorar mucho.

[https://www.adslzone.net/](https://www.adslzone.net/esenciales/windows-10/control-voz/) [esenciales/windows-10/con](https://www.adslzone.net/esenciales/windows-10/control-voz/)[trol-voz/](https://www.adslzone.net/esenciales/windows-10/control-voz/)

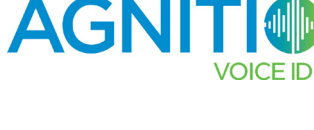

#### **Agnitio**

Para ir un paso más allá puedes hacer uso de *Agnitio*, un software **con el que realizar algunas tareas** y navegar en tu equipo usando para ello la voz.

Es necesario descargar e instalar la app, activar el micrófono del PC (solo para Windows) y activar el reconocimiento de voz en el sistema. De esta forma, basta con seguir los comandos establecidos para que puedas interactuar con el sistema sin necesidad de teclado o ratón.

La aplicación permite cerrar la sesión del usuario actual, reiniciar el ordenador o apagarlo sin tener que usar el ratón o el teclado. Pero no permite crear comandos de voz adicionales.

*Agnitio* se descarga aquí de forma gratuita: <https://bit.ly/3nFrUjS>

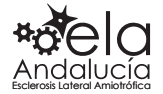

# <span id="page-12-0"></span>Acceso al Ordenador

Los elementos de entrada al ordenador son el **teclado** y el **ratón,** pero en la ELA se puede perder la capacidad de mover las manos y en su lugar, se hace necesario el uso de otros dispositivos de acceso alternativos que realizan la misma función.

Elegir el producto de comunicación adecuado y el mejor método para utilizarlo, puede ser todo un reto porque hay muchos factores que considerar. Además, hay que tener en cuenta que las capacidades que hoy conserva la persona usuaria pueden cambiar. Por ello, para justificar la inversión en el nuevo dispositivo, debería ofrecer tanto la posibilidad de escribir, como de tener un método de acceso alternativo en caso de no poder mover las manos.

Por otro lado, la tecnología asistencial es un campo que está en constante evolución y se incorporan nuevos avances y productos a un ritmo acelerado.

**Para determinar cuál es el dispositivo más adecuado para ti, los profesionales de las Asociaciones ELA de tu provincia o Comunidad Autónoma**, te pueden evaluar, asesorar y **prestar el dispositivo** de comunicación que necesitas.

#### Preguntas para antes de comprar o elegir un dispositivo de comunicación

- ¿Estoy familiarizado con el ordenador o soy una persona que nunca ha usado esta tecnología?
- ¿Hay alguien de mi familia que pueda ayudarme en el mantenimiento del dispositivo, cargar la batería, encenderlo y apagarlo, ayudarme con la programación o calibración?
- ¿Tengo demencia frontotemporal asociada a mi ELA?
- ¿Para qué lo quiero, solo para hablar o también quiero usar las redes sociales e Internet?
- ¿Dónde y cuándo usaré el dispositivo?
- ¿Necesito un dispositivo portátil que pueda sacarlo fuera de casa en un brazo articulado?
- ¿Se adaptará a mis necesidades a medida que continúe el proceso de la ELA?

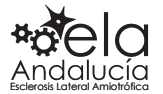

## Teclados físicos y virtuales

<span id="page-13-0"></span>Cuando la debilidad en las manos o los dedos comienza a aparecer, el acceso al teclado convencional ya sea de **ordenador, tableta o móvil**, se hace complicado y además el usuario se cansa con cierta frecuencia.

En el mercado y en la red de Internet puedes encontrar, y **para todos los dispositivos**, diferentes **teclados** que se **ajustan a las necesidades de todos los usuarios**, desde tableros Bluetooth para adaptar al móvil; teclados inalámbricos para Android, iOS, Windows, compatibles con Mac, para iPhone. Así como diferentes modelos de teclados minis para manejar con una sola mano. Todos tienen precios asequibles.

#### **Nano**

Los teclados nano pueden ser inalámbricos o no. **Pequeños en tamaño**, ligeros de peso y soportan Windows (el ordenador).

#### **Virtuales**

Los **teclados virtuales son programas informáticos** que muestran el teclado en la pantalla del ordenador y te permiten acceder a cualquier aplicación informática sin necesidad de utilizar el teclado convencional.

Estos teclados en pantalla funcionan por **barrido ocular** o mediante la selección directa de las letras **con un ratón**. Algunos teclados llevan incorporado un **sistema de predicción de palabras que acelera la escritura.**

*Free Virtual Keyboard,* es un programa que viene ya instalado en la configuración de Windows para el ordenador. También se puede descargar de Internet. Necesita ratón virtual o conmutador para el *clic*.

Asimismo, funciona en cualquier PC con Windows con pantalla táctil (Surface Pro, tablet PC y panel PC) y las teclas son grandes para pulsarlas con la punta de los dedos.

#### **OnScreenKeys**

Es un **teclado virtual inteligente** en pantalla del ordenador, adecuado para personas que no pueden usar el teclado o el raton. Dispone de todas las funciones de un teclado normalizado y muchas otras que facilitan el uso: guarda palabras frecuentes, incluye ratón virtual y voz virtual que permite comunicarse en grupo. Para Windows.

La versión de prueba es válida para 60 días y no tiene límite funcional. Después hay pagar.

Para descarga la versión de prueba y más información:<https://www.onscreenkeys.com/es/index.htm>

#### **Keyboard**

Es un teclado de accesibilidad en pantalla que te permite usar el Mac (Apple) sin el teclado físico. Proporciona funciones avanzadas de escritura y navegación que puedes personalizar para facilitar el uso de tus apps favoritas.

La aplicación está en las opciones de *Accesibilidad* del Mac para el sistema operativo MacOS.

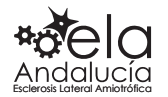

#### <span id="page-14-0"></span>Ratones físicos y virtuales **GRAN VARIEDAD DE ALTERNATIVAS DE ACCESO AL RATÓN MANUAL**

#### **RATONES FÍSICOS:**

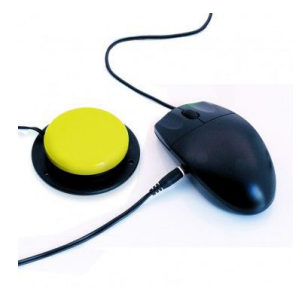

#### **Adaptado para pulsadores**

Son ratones convencionales que han sido adaptados para su uso con cualquier tipo de pulsador o conmutador, siempre que el ratón tenga una **conexión** *Jack* **estándar**. En el mercado hay conmutadores muy sensibles para ser utilizados con un mínimo de movimiento o roce.

#### **BJOY Chin**

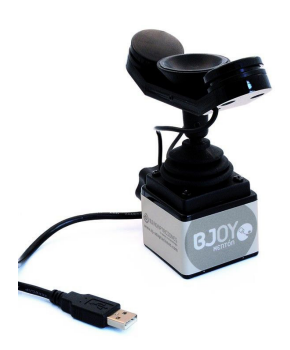

Es un dispositivo que permite controlar el ratón con el mentón. Su reducido tamaño, la disposición de sus botones, su **precisión**, así como sus **diversas opciones de sujeción** lo convierten en un **elemento muy versátil**.

Se puede personalizar adaptar a la movilidad de cada usuario.

Compatible con los sistemas operativos: Windows, Linux, Android, Chrome OS, MacOS.

Precio, 456,50 €

<https://bjadaptaciones.com/ratones-bjoy/211-bjoy-chin.html>

#### **Joystick Optima**

Los *joysticks* son **ratones de palanca y extra sensibles**, para ser utilizados por personas con poca fuerza o movilidad en las manos.

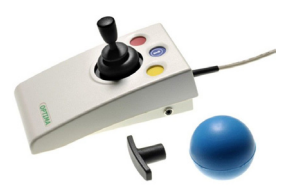

Dispone de tres empuñadoras diferentes, bloqueo de arrastre y permite modificar la velocidad del puntero para **ajustarla a la sensibilidad de la persona**.

Precio, 352 €

[https://bjadaptaciones.com/con-la-mano/209-mouse-tipo-joystick-optima.](https://bjadaptaciones.com/con-la-mano/209-mouse-tipo-joystick-optima.html) [html](https://bjadaptaciones.com/con-la-mano/209-mouse-tipo-joystick-optima.html)

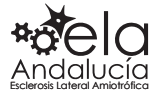

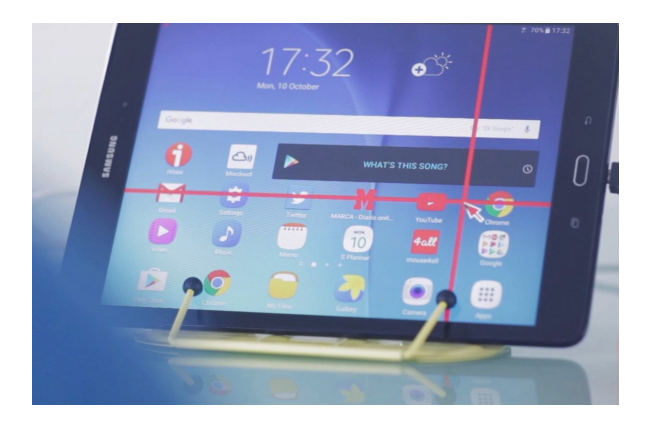

#### **Mouse4all BOX**

Es un producto de apoyo que **permite manejar una tableta o teléfono Android sin tocar la pantalla**. Facilita el acceso a Internet, redes sociales, juegos o cualquier otra aplicación.

*Mouse4all Box* está formado por una caja de conexión y una aplicación Android. Es fácil de instalar. Puedes utilizarlo con uno o dos pulsadores, un ratón de bola (*TrackBall*) o una palanca (*joystick*).

Diseñado para personas con dificultad para utilizar una pantalla táctil.

Precio de la caja Mouse4all, 122.69 €

[https://bjadaptaciones.com/outlet-acceso-a-dis](https://bjadaptaciones.com/outlet-acceso-a-dispositivos/951-mouse4all.html)[positivos/951-mouse4all.html](https://bjadaptaciones.com/outlet-acceso-a-dispositivos/951-mouse4all.html)

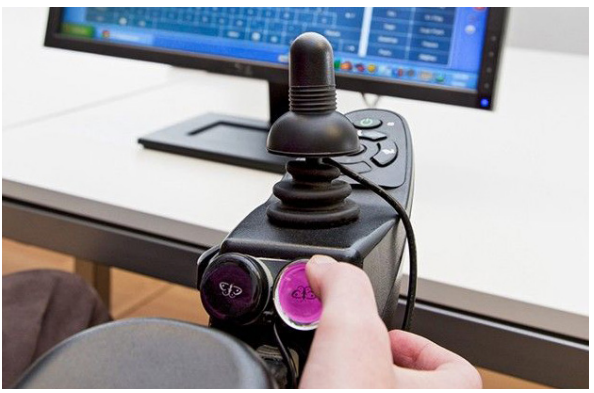

#### **BJOY Ring**

Convierte el joystick de tu silla de ruedas en un ratón. *BJOY Ring* es un dispositivo USB que permite convertir el **joystick de tu silla de ruedas en un ratón** para controlar el ordenador, **teléfono** o tableta. Sin necesidad de realizar ninguna adaptación adicional, podrás controlar y acceder a toda la oferta informática.

*BJOY Ring* es compatible con todas las sillas de ruedas y no interfiere en su funcionamiento. Basta levantar la empuñadura del joystick, colocar el anillo y volver a poner la empuñadura.

Precio 456,50 €.

[https://bjadaptaciones.com/ratones-bjo](https://bjadaptaciones.com/ratones-bjoy/240-bjoy-ring.html)[y/240-bjoy-ring.html](https://bjadaptaciones.com/ratones-bjoy/240-bjoy-ring.html)

#### **RATONES VIRTUALES:**

**Ratones virtuales en pantalla son programas** que permiten realizar todas las funciones de los botones de un ratón físico. El tiempo que se debe mantener el puntero sobre el objeto deseado de la pantalla para hacer el *clic*, se puede programar de acuerdo con las necesidades del usuario.

Está especialmente indicado para aquellas personas que utilizan un **ratón de cabeza** o para aquellas que utilizan cualquier **otro tipo de ratón** pero que encuentran problemas a la hora de realizar las funciones de los botones con su ratón habitual. Puedes eliminar todas las funciones que no sean útiles para el ti.

Estas aplicaciones son gratuitas para el sistema operativo Windows

Más ratones virtuales:<https://www.tecnoaccesible.net/raton-virtual>

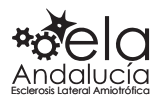

**ClickAid** 

Shift

Alt ⊞⊣  $\Box$   $\times$ 

Ctrl

 $2$ 鬥

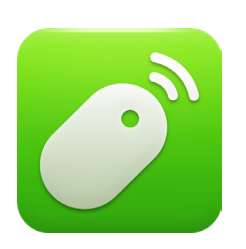

#### **Remote Mouse**

Esta aplicación gratuita permite utilizar el **teléfono móvil como un ratón** para controlar el ordenador. Es compatible con Android, pero también hay una versión para iPhone, iPad y Windows Phone. El primer paso es instalar la app tanto en el PC como en el móvil.

*Remote Mouse*, no solo simula la función de ratón, teclado y panel táctil inalámbrico, sino que también ofrece varios paneles de control especializados, como *Media Remote*, *Application Switcher* y *Web Browsing Remote*, que permite realizar ciertas operaciones más rápidamente.

Es una aplicación que tiene buenas críticas, funciona bien.

Compatible con Windows 10, 8, 7, Vista, Mac OSX 10.6+ y Linux. Funciona bajo red wifi o 3G / 4G.

Más información: <https://www.youtube.com/watch?v=QPjOSvLp8qc>

[https://play.google.com/store/apps/details?id=com.hungrybolo.re](https://play.google.com/store/apps/details?id=com.hungrybolo.remotemouseandroid&hl=es&gl=US)[motemouseandroid&hl=es&gl=US](https://play.google.com/store/apps/details?id=com.hungrybolo.remotemouseandroid&hl=es&gl=US)

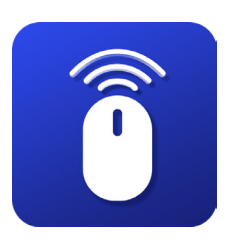

#### **Wifi Mouse**

*Wifi Mouse* transforma el smartphone en un ratón, teclado y panel táctil inalámbricos para controlar tu ordenador. Es una aplicación parecida a la anterior, pero funciona regular.

Compatible con Windows/Mac OS x/Linux (Ubuntu, Fodera, Debian, Red hat, etc)

Más información: [https://tecnolive.es/controla-tu-ordena](https://tecnolive.es/controla-tu-ordenador-con-el-movil-wifi-mouse-pro/)[dor-con-el-movil-wifi-mouse-pro/](https://tecnolive.es/controla-tu-ordenador-con-el-movil-wifi-mouse-pro/)

[https://play.google.com/store/apps/details?id=com.necta.wifimou](https://play.google.com/store/apps/details?id=com.necta.wifimousefree&hl=es&gl=US)[sefree&hl=es&gl=US](https://play.google.com/store/apps/details?id=com.necta.wifimousefree&hl=es&gl=US)

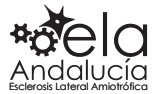

## Conmutadores

<span id="page-17-0"></span>Los conmutadores son **pulsadores muy sensibles** que pueden conectarse a diferentes dispositivos y facilitar el uso de algunos ratones, avisadores y otros dispositivos adaptados. Se accionan con movimientos mínimos o imperceptibles.

Muchas veces, los conmutadores son imprescindibles para manejar la tecnología con la discapacidad. Los conmutadores ayudan a controlar determinadas acciones, ya sea en un ordenador, en un dispositivo electrónico o un juguete. En el caso del PC, normalmente estarán conectados mediante un *Jack* a un ratón adaptado, lo que posibilita que pulsar el conmutador sea como hacer un *clic* con el botón izquierdo del ratón.

El mercado dispone de conmutadores de muchos tipos y formas según las necesidades y las dificultades que tenga la persona que los va a utilizar.

#### **Conmutador doble para lengua, mentón o mejilla**

Este conmutador consiste en una varilla y un doble sensor que permite detectar dos sentidos de movimiento. Está diseñado para ser accionado con movimientos mínimos y recorridos muy cortos de la lengua, el mentón, la mejilla u otras zonas del cuerpo.

Precio 104,50 €

Más información:<https://bit.ly/3rzG8VF>

#### **Smoothie Switch 75**

Conmutador con una superficie de activación (7,5 cm), muy sensible y un perfil inclinado, lo cual facilita su uso a los usuarios con poca movilidad. Este conmutador funciona muy bien.

Precio 46,20 €

Más información: [https://bjadaptaciones.com/universales/30-smoo](https://bjadaptaciones.com/universales/30-smoothie-switch-75.html?search_query=pulsador&results=89)[thie-switch-75.html?search\\_query=pulsador&results=89](https://bjadaptaciones.com/universales/30-smoothie-switch-75.html?search_query=pulsador&results=89)

#### **Conmutador Specs**

Pulsador circular pequeño (3,5 cm) que puede ser activado con una ligera presión en cualquiera de sus puntos. Ofrece diferentes sistemas de sujeción para adaptarse a todas las situaciones.

Precio 47,85 €

Más información:<https://www.eneso.es/shop/product/specs>

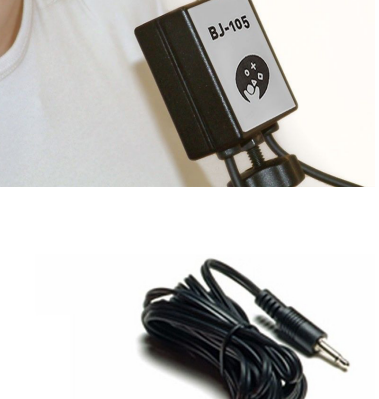

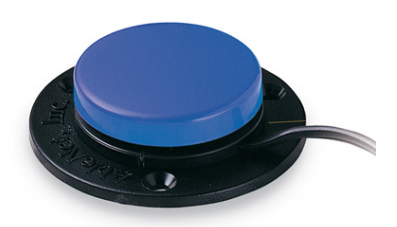

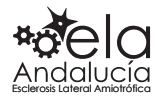

<span id="page-18-0"></span>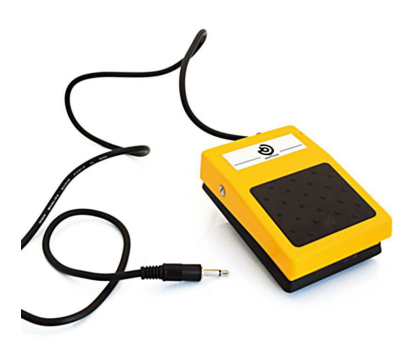

#### **Conmutador de pedal**

Este conmutador está especialmente indicado para ser accionado mediante el pie con una leve presión de la planta o de la punta del mismo.

Precio 49,50 €

Más información: [https://bjadaptaciones.com/universales/4-con](https://bjadaptaciones.com/universales/4-conmutador-de-pedal.html)[mutador-de-pedal.html](https://bjadaptaciones.com/universales/4-conmutador-de-pedal.html)

#### **Conmutador de varilla**

Es un pulsador que puede acoplarse a un brazo, ajustado a una mesa o una silla de ruedas, para ser accionado con la cabeza, el pie, el brazo, etc. El conmutador consiste en una varilla acolchada de 11 cm. que se activa con el **desplazamiento de la misma en cualquier dirección**.

Precio 223,30 €.

[https://bjadaptaciones.com/universales/261-conmutador-de-vari](https://bjadaptaciones.com/universales/261-conmutador-de-varilla-plus.html)[lla-plus.html](https://bjadaptaciones.com/universales/261-conmutador-de-varilla-plus.html)

Pulsador de varilla para timbre alarma, ver vídeo práctico de un usuario:<https://ayudaela.com/alarma-de-varilla>

Este conmutador se puede fabricar en casa, en Internet hay vídeos tutoriales explicativos.

## Ratones que se controlan con la cabeza

Para personas que no pueden utilizar las manos, el acceso al ordenador puede hacerse a través de dispositivos alternativos que hacen un seguimiento de los movimientos de la cabeza.

Los movimientos de cabeza se traducen en movimientos del ratón y puedes mover el cursor hasta el lugar deseado para hacer *clic* de forma virtual sobre lo que has seleccionado.

#### **Puntero de cabeza o Licornio**

Es una varilla metálica que se ajusta a la cabeza con un casco o soporte similar y permite el control de diferentes elementos mediante la cabeza. Este dispositivo está indicado para personas que tienen buen control de cabeza, de forma que con la cabeza pueden usar el teclado de un ordenador.

Precio elevado, pero en Internet hay tutoriales para hacer el puntero de cabeza a bajo coste<https://www.youtube.com/watch?v=uEYDwPSIX2g>

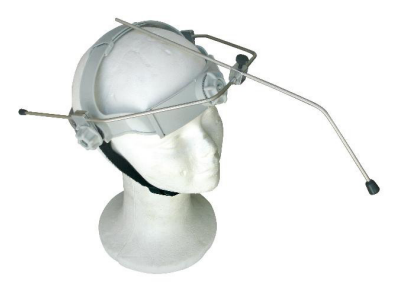

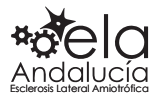

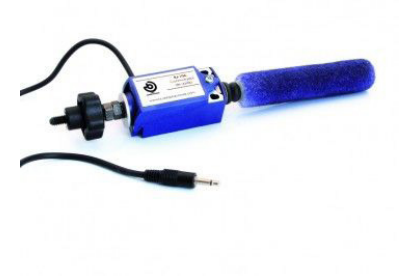

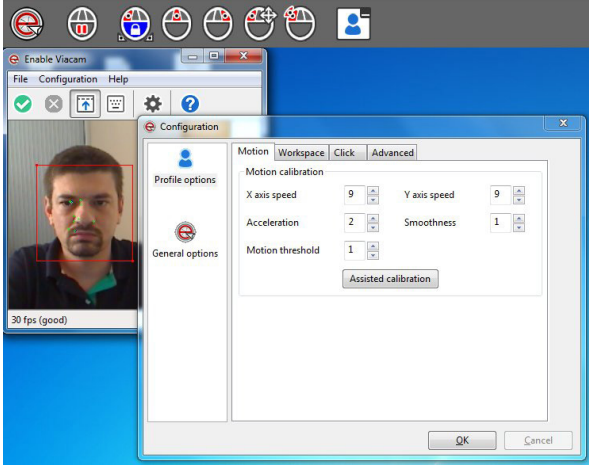

#### **Enable Viacam**

*Enable Viacam* es un programa gratuito que sustituye al ratón y **mueve el puntero** a partir del **movimiento de la cabeza**. Funciona en ordenador y necesita una cámara webcam. No requiere de más elementos adicionales. Compatible con Windows Vista/7/8/10.

#### [https://eviacam.crea-si.com/index\\_es.php](https://eviacam.crea-si.com/index_es.php)

[https://www.elaandalucia.es/WP/comunica](https://www.elaandalucia.es/WP/comunicacion-alternativa/)[cion-alternativa/](https://www.elaandalucia.es/WP/comunicacion-alternativa/)

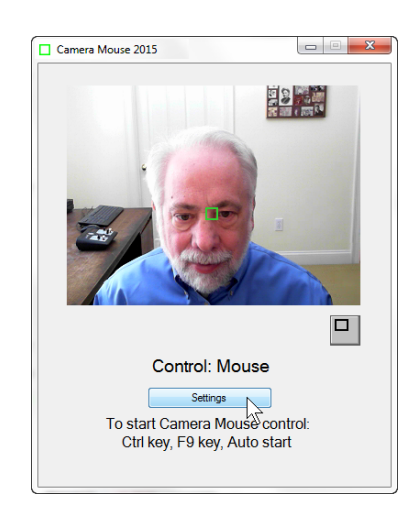

#### **Camera Mouse**

Es un software gratuito para PC que permite controlar el **puntero del ratón** simplemente **moviendo la cabeza**, a partir de la imagen tomada por una cámara webcam.

El primer paso consiste en calibrar el programa para que identifique los movimientos de la cabeza y luego, el puntero responderá a estos movimientos. Para realizar los *clics*, sólo es necesario dejar el puntero relativamente quieto durante unos segundos configurables.

Compatible con Windows.

Más información:<http://www.cameramouse.org/>

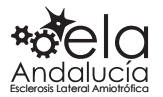

## Ratones que se controlan con la voz

#### <span id="page-20-0"></span>**NPointer**

Es una aplicación gratuita para el control del ordenador con comandos de voz para emular las acciones que se suele realizar con el ratón normal: *clic*, doble *clic*, arrastre y desplazamientos.

*NPointer* también permite el control del ordenador mediante gestos o movimientos de mano.

Precisa cámara web, micrófono y cascos.

Se ejecuta en un PC o portátil con Windows XP o sistema más reciente.

<https://www.neurotechnology.com/npointer.html>

#### **MacOS Catalina**

Es el último sistema operativo para ordenadores Apple que permite controlar *macOS Catalina* completamente con la voz para utilizar casi cualquier app. Algo especialmente útil cuando no puedes usar un teclado y un ratón como dispositivos de entrada.

Por defecto, **Control por voz** viene desactivado cuando actualizamos nuestro Mac a macOS Catalina o adquirimos uno nuevo. Para habilitarlo hay que ir a Preferencias del Sistema.

[https://www.applesfera.com/os-x/con](https://www.applesfera.com/os-x/control-voz-ha-llegado-macos-catalina-posible-controlar-mac-solo-nuestra-voz)[trol-voz-ha-llegado-macos-catalina-posible-con](https://www.applesfera.com/os-x/control-voz-ha-llegado-macos-catalina-posible-controlar-mac-solo-nuestra-voz)[trolar-mac-solo-nuestra-voz](https://www.applesfera.com/os-x/control-voz-ha-llegado-macos-catalina-posible-controlar-mac-solo-nuestra-voz)

## Control con la mirada

Estos sistemas se basan en el **movimiento ocular para "activar" una letra** en la pantalla del ordenador y hacer que la letra se escriba. Para que el dispositivo funcione correctamente, es necesario que la persona pueda mover los ojos hacia arriba, hacia abajo y de lado a lado.

La base de este sistema es una cámara de circuito cerrado o lector ocular, que se coloca debajo de la pantalla del ordenador.

Si bien es poco frecuente, ciertos medicamentos como los relajantes musculares y aquellos que se usan para aliviar el dolor y la ansiedad puede afectar a la dilatación de las pupilas, lo que puede impedir usar la tecnología de rastreo ocular. Si la persona usuaria tuvo alguna cirugía en los ojos en el pasado, como la operación por cataratas o implantes de córnea, eso también puede impedir el rastreo ocular.

**Gafas y lector ocular:** Las gafas influyen porque son dispositivos que usan luz así que la refracción a través de las gafas es importante. Las gafas bifocales y progresivas son muy problemáticas porque la refracción es distinta en cada punto de la lente. Si el usuario tiene aún un buen control es posible que pueda corregir los fallos de precisión, pero lo ideal es no utilizar este tipo de gafas. Con gafas normales, no hay problema porque el funcionamiento es homogéneo en toda la zona de la lente.

**¿Cuál es el mejor dispositivo ocular?** El que mejor te vaya, el que mejor se adapte a ti.

Tanto *Irisbond* como *BJ-Adaptaciones* te dejan probar los dispositivos en régimen de alquiler asequible. Las asociaciones de pacientes ELA tienen lectores oculares para prestar a sus asociados. Hay que preguntar la disponibilidad en la asociación.

Más información: [https://www.elaandalucia.es/](https://www.elaandalucia.es/WP/comunicacion-alternativa/) [WP/comunicacion-alternativa/](https://www.elaandalucia.es/WP/comunicacion-alternativa/)

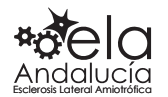

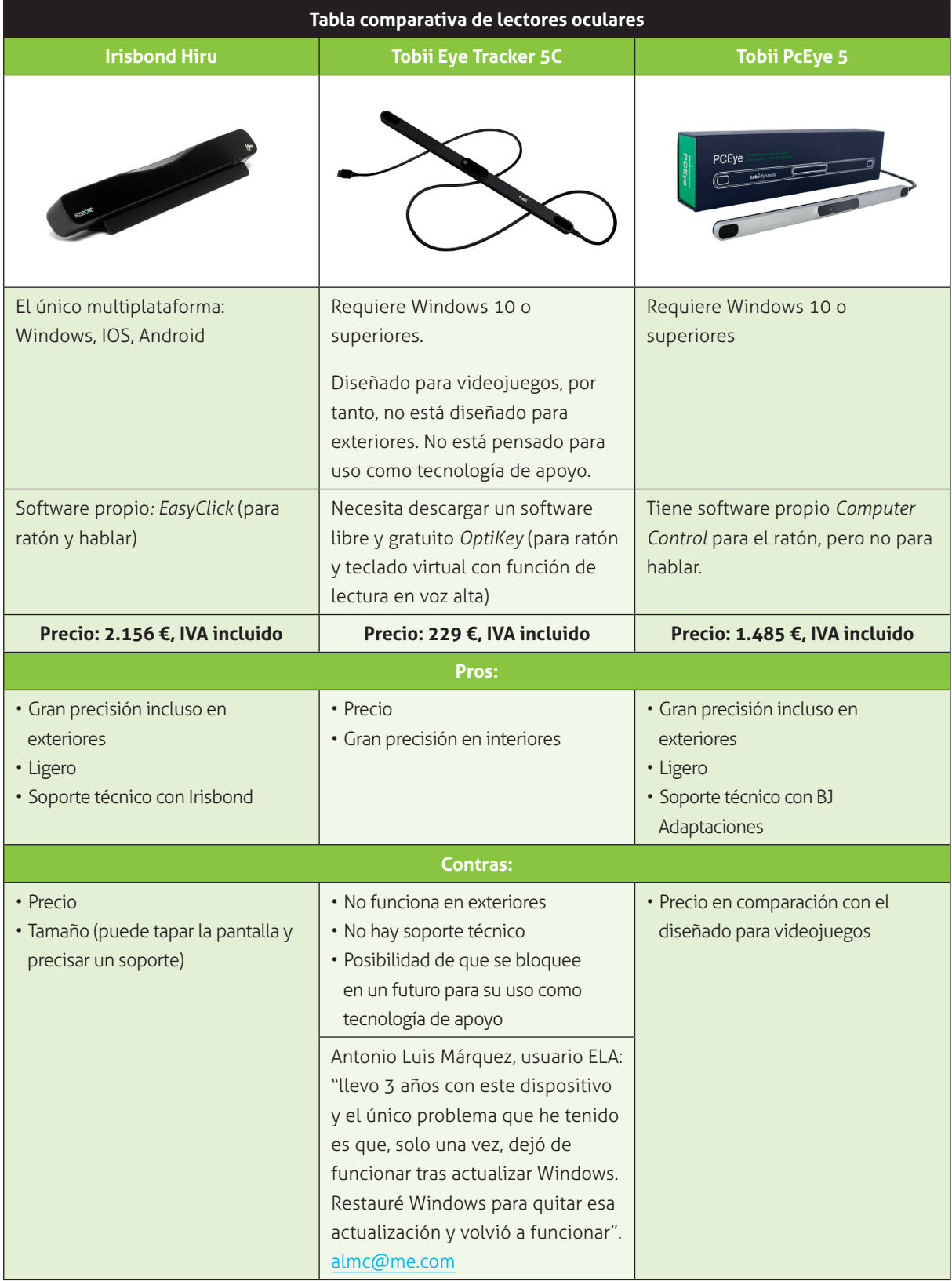

\*@TobiiDynavox informa en marzo de 2021, que los nuevos Tobii Eye Tracker 5, fabricados a partir del 1 de abril, NO serán compatibles como lectores oculares, siendo su uso solo para videojuegos.

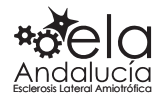

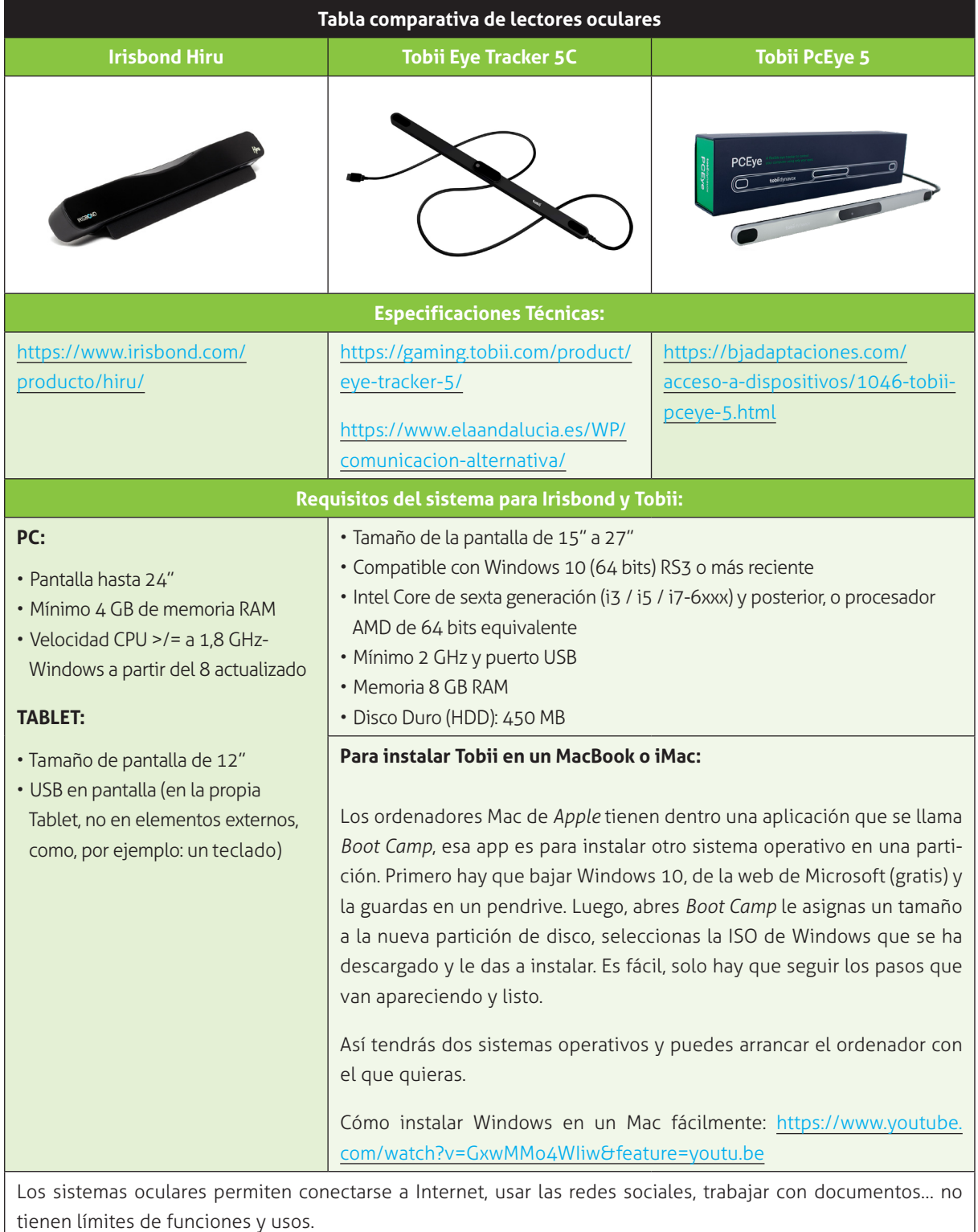

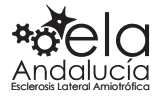

# <span id="page-23-0"></span>Comunicadores

Los *Comunicadores* son softwares diseñados **para el acceso adaptado y completo a todas las necesidades de comunicación** de las personas con discapacidad. Estos programas se pueden complementar y configurar según las necesidades con dispositivos de acceso, soportes, control del entorno o conectar el comunicador a la batería de la silla de ruedas.

Estos softwares desarrollan la comunicación y el lenguaje, hacen posible la interacción exitosa gracias a las voces integradas, ofrecen un sinfín de opciones avanzadas y vocabularios para todos los niveles, posibilitan toda la comunicación con calidad.

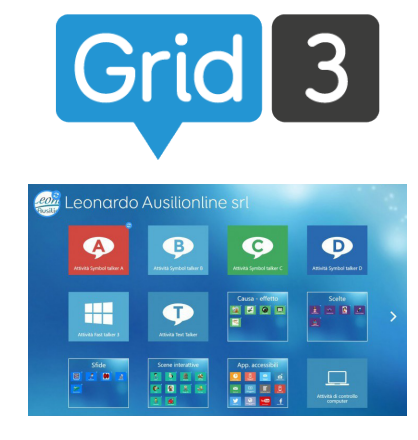

#### **Grid 3**

*Grid 3* es un software dinámico de texto y símbolos, para **comunicarse e interactuar de forma eficaz** para personas con problemas de habla. Tiene una amplia gama de **voces integradas** y múltiples formas de personalización para ajustarse a las necesidades de cada usuario. Puedes instalar *Grid 3* en tu **ordenador** o **tableta**. Es compatible con los sistemas operativos **Windows** y **iOS**.

*Grid 3* se complementa bien con *Irisbond* y *Tobii*, facilitando el acceso al ordenador y a la escritura.

Ventajas de usar *Grid 3*: escribe más rápido, puede hablar, escribir notas, acceso fácil a las redes sociales, controla todo el PC e Internet, **control del entorno** (televisión, persianas, aire acondicionado, iluminación…) y el ratón es mejor que el del propio *Tobii*.

*Grid 3* ha sido creado por la empresa inglesa *Smartbox.* Se **descarga** desde **Internet** y puede **probarse** de forma gratuita durante **dos meses.** Pasado ese tiempo, y si la persona usuaria está contenta con la aplicación, puede adquirir la licencia o volver a descargar la versión gratuita. Una misma licencia se puede instalar en dos dispositivos diferentes.

En España, *Grid 3* lo comercializan las empresas *Irisbond* y *BJ-Adaptaciones*. En todo caso, la licencia se adquiere en línea desde Internet, su precio es 649 €

Más información: [https://bjadaptaciones.com/software-para-la-co](https://bjadaptaciones.com/software-para-la-comunicacion-y-lectoescritura/799-grid-3.html)[municacion-y-lectoescritura/799-grid-3.html](https://bjadaptaciones.com/software-para-la-comunicacion-y-lectoescritura/799-grid-3.html)

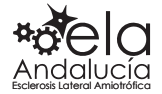

# optike

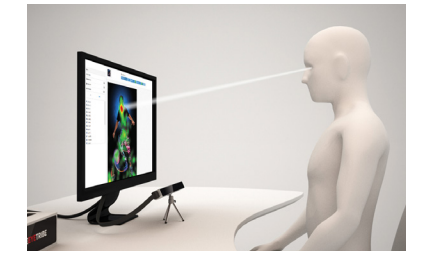

#### **OptiKey**

*OptiKey* es un software de **código abierto** y diseñado para integrarse con los principales dispositivos de seguimiento ocular del mercado. La tecnología de rastreo ocular utiliza sensores para localizar la pupila de los ojos y hacer una estimación de la mirada, mediante el uso de los ojos como **"puntero" en una pantalla**.

Es un programa que permite **escribir, hablar, presionar botones y navegar en el ordenador y en Internet** haciendo uso del movimiento de los ojos. Es necesario un **PC** o **táblet** con **Windows** y una **cámara** (*Tobii Eye Tracker 5*) de seguimiento ocular para funcionar, pero el software *OptiKey* es gratuito.

Requiere poco aprendizaje. *OptiKey* tiene las acciones básicas como hacer *clic*, *doble clic*, desplazar arriba y abajo, lupa para cuando tienes que hacer *clic* con precisión, reproduce de texto a voz, etc. Y luego el teclado o teclados porque tiene muchos, letras, monedas, símbolos... Lo **importante** es tener el *Tobii* **bien calibrado, estar bien centrados con el ordenador y que el** *Tobii* **apunte a los ojos.**

El programa es personalizable y todos los cambios se pueden hacer en *Ajustes*. Para que *OptiKey* se abra automáticamente al arrancar Windows 10 este es uno de los métodos más simples. Lo único que tienes que hacer es abrir el explorador de Windows y navegar a *Este Equipo > Disco Local C > ProgramData > Microsoft > Windows > Menú Inicio > Programas > Inicio*. Y en esta última carpeta pegar el icono de acceso directo de *Optikey.*

Tutorial de instalación: [https://www.youtube.com/watch?v=-](https://www.youtube.com/watch?v=CXZl3Wio8H4&feature=youtu.be) [CXZl3Wio8H4&feature=youtu.be](https://www.youtube.com/watch?v=CXZl3Wio8H4&feature=youtu.be)

Más información: [https://www.elaandalucia.es/WP/comunica](https://www.elaandalucia.es/WP/comunicacion-alternativa/)[cion-alternativa/](https://www.elaandalucia.es/WP/comunicacion-alternativa/)

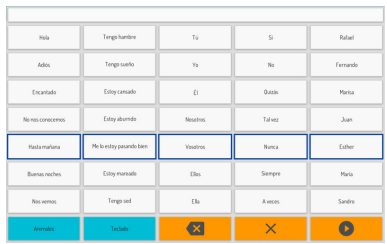

#### **Verbo**

*Verbo* es una aplicación para Windows y Android que permite **crear y personalizar tableros de comunicación** dinámicos, interactivos y visualmente atractivos. La aplicación se puede utilizar con ratón, pantalla táctil, teclado, pulsadores, joystick y sistemas oculares.

Esta aplicación requiere **comprar la licencia** tanto para Windows como para Android. Precio para Windows 149,60 €, para Android 29,90 €

Más información: [https://eneso.es/shop/product/verbo?cate](https://eneso.es/shop/product/verbo?category=25)[gory=25](https://eneso.es/shop/product/verbo?category=25)

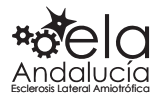

<span id="page-25-0"></span>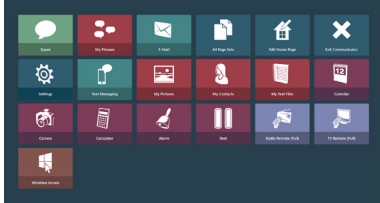

#### **Communicator 5**

*Communicator 5* es un software que convierte texto y pictogramas en voz y brinda el acceso al ordenador, correo electrónico, mensajes de texto, teléfono, **control del entorno y control del ordenador** con la mirada. Puedes personalizar el contenido con herramientas de edición fáciles de usar.

Compatible con Windows, se integra bien con los sistemas oculares *Tobii.* Puedes probar el *Communicator 5* durante 30 días de forma gratuita.

Precio 845,79 €. Las actualizaciones se pagan aparte, por ejemplo, la actualización de la versión de *Communicator 4* a la 5, son 95,59 €.

Mas información: [https://www.tobiidynavox.com/es/software-apps/](https://www.tobiidynavox.com/es/software-apps/windows-software/communicator-5/) [windows-software/communicator-5/](https://www.tobiidynavox.com/es/software-apps/windows-software/communicator-5/)

#### **Tallk**

*Tallk* es una aplicación que utiliza la cámara de la tablet para localizar la pupilas y ciertos puntos característicos del rostro para acceder a un teclado virtual predictivo y **convertir en voz el texto** introducido. Esta aplicación te permite solo comunicarte ya que es un comunicador, sin embargo, **no es compatible** con el acceso a otras posibilidades de la tablet, como pueden ser navegar por **Internet**, acceder a las redes sociales o enviar **WhatsApp.** Es una aplicación únicamente para hablar.

La aplicación *Tallk* está creada para tabletas Android Samsung Galaxy Tab compatibles. Se puede descargar de forma gratuita en las tiendas *Galaxy Store* y *Play Store*, pero solo en España. Es necesario un brazo articulado para soportar la tablet.

*Tallk* **no funciona muy bien** porque requiere gran estabilidad con un soporte, buenas condiciones de iluminación (sin reflejos ni brillos sobre la Tablet o el usuario) y con un fondo detrás de la persona, lo más plano y claro posible, como una pared blanca.

Pronto habrá otra actualización con un icono para saber si estas bien colocado. Y el botón de pausa será más visible cuando esté activado, y mejoras en la calibración. Samsung está trabajando en ello.

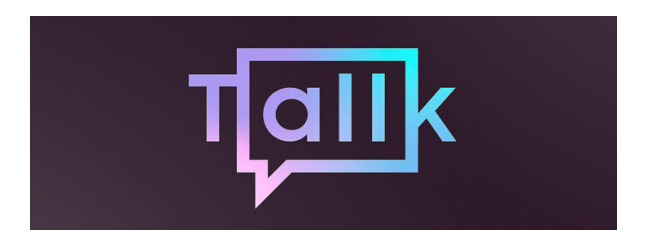

Tablets compatibles con TallK.Tallk es compatible con los siguientes modelos de Samsung Galaxy Tab:

Galaxy Tab A (10.5", Wi-Fi y 4G, 2018) Galaxy Tab A (8.0", Wi-Fi y 4G, 2019) Galaxy Tab A (10.1", 32GB, Wi-Fi y LTE, 2019) Galaxy Tab S3 (9.7", Wi-Fi y LTE) Galaxy Tab S4 (10.5", Wi-Fi y 4G) Galaxy Tab S5e (10.5", Wi-Fi y 4G) Galaxy Tab S6 (10.5", Wi-Fi y 4G) Galaxy Tab Active 2 (8", Wi-Fi y 4G) Galaxy Tab Active Pro (10.1", Wi-Fi y 4G) Galaxy Tab S6 Lite (10.4", Wi-Fi y 4G) Galaxy Tab S7 (11.0", Wi-Fi y 4G) Galaxy Tab S7+ (12.4", Wi-Fi y 4G)

Más información: [http://www.elaandalucia.es/WP/tuto](http://www.elaandalucia.es/WP/tutorial-de-uso-de-la-aplicacion-tallk-para-comunicarse-con-la-mirada/)[rial-de-uso-de-la-aplicacion-tallk-para-comuni](http://www.elaandalucia.es/WP/tutorial-de-uso-de-la-aplicacion-tallk-para-comunicarse-con-la-mirada/)[carse-con-la-mirada/](http://www.elaandalucia.es/WP/tutorial-de-uso-de-la-aplicacion-tallk-para-comunicarse-con-la-mirada/)

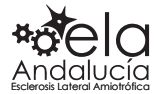

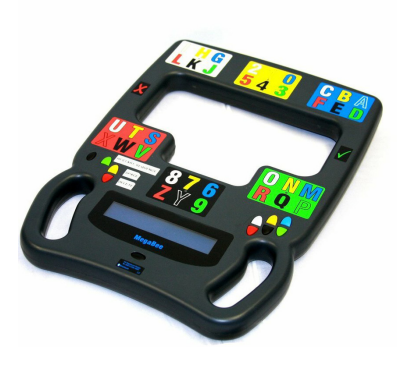

#### **MegaBEE**

*MegaBEE* es comunicador de lectoescritura para comunicarse a través de la mirada. La disposición de las letras en 6 grupos permite que la persona usuaria mire primero al grupo donde se encuentra la letra y señale con un parpadeo, y después al grupo del color de la letra, mientras que el interlocutor deberá ir pulsando los botones correspondientes al color donde la persona con ELA mira cada vez. Así, el texto a comunicar irá apareciendo escrito en una pequeña pantalla.

Dispone de memoria programable y la posibilidad de transferir al ordenador mediante Bluetooth todo aquello que se ha ido escribiendo en la pantalla.

Precio 800,46 €

<https://ortopedia.ilunion.com/baja-tecnologia/687-megabee.html>

[https://www.youtube.com/watch?v=\\_TdJ5ZE8Kgc](https://www.youtube.com/watch?v=_TdJ5ZE8Kgc)

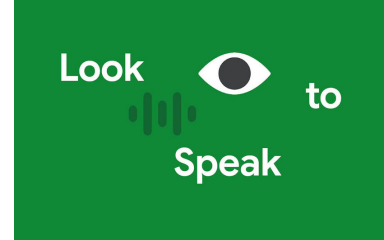

#### **Look to Speak**

Parecido a *MegaBEE*, Google tiene nuevas aplicaciones muy útiles como *Look to Speak* que es muy sencilla y es una solución para apoyar la comunicación. Es gratuita y compatible con versiones actualizadas de Android.

En contra, que solo está en inglés, aunque puedes escribir y editar frases en español y también las lee en español. A esperar que habiliten más idiomas.

[https://play.google.com/store/apps/details?id=com.androidexperi](https://play.google.com/store/apps/details?id=com.androidexperiments.looktospeak&hl=es&gl=US)[ments.looktospeak&hl=es&gl=US](https://play.google.com/store/apps/details?id=com.androidexperiments.looktospeak&hl=es&gl=US)

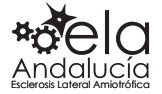

# <span id="page-27-0"></span>Control del entorno

Los sistemas de control del entorno son una parte de la tecnología de apoyo y de la domótica, destinada a la mejora en el control de los elementos del entorno doméstico o laboral. Es un recurso que permite, mediante la aplicación de las tecnologías adecuadas, mejorar **la autonomía** de las personas con discapacidad, por tanto, es una herramienta de primera necesidad para ganar autonomía, **no es un sistema de comunicación** alternativo.

Asimismo, se puede **controlar el entorno desde mandos** adaptados, el ordenador, el teléfono móvil, la tableta o un conmutador. Y los **puedes controlar con las manos**, con **la voz** y **la mirada** desde un sistema ocular. Por ejemplo, puedes controlar *Alexa* si conectas tu móvil para verlo desde la pantalla del ordenador y haces que lea tus órdenes en voz alta.

El control del entorno permite que todas las personas puedan tener control sobre los diferentes elementos del hogar, como la televisión, equipo de música, luces, camas, persianas, etc.

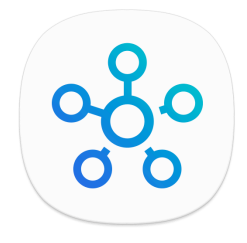

#### **SmartThings**

Aplicación gratuita de *Samsung* que puede conectar y controlar varios dispositivos de forma más rápida y sencilla. Independientemente de dónde te encuentres, ahora puedes supervisar y controlar los dispositivos inteligentes, electrodomésticos, aparatos de TV y altavoces que estén registrados en el servidor.

Para poder usar esta tecnología, necesitas tener dispositivos *Samsung* o con el **sello** *Works with SmartThings* y conexión a internet. Compatible con Android versión 7.0 y posteriores, en iOS 12.0 o posterior. Además, también en compatible en iPhone, iPad y iPod touch.

Desde cualquier Smartphone, Smart TV o wearable, baja la aplicación. La encontrarás en *Play Store*, *Android TV* o *App Store*. La aplicación es bastante intuitiva, ya que detectará, en automático, los dispositivos compatibles conectados a tu conexión de internet.

Cómo manejar la TV Samsung desde *SmartTihings*:

<https://www.youtube.com/watch?v=cMnGZnVgT2A>

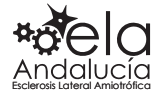

#### **SideSync**

Para dispositivos Samsung, permite utilizar el teléfono en el ordenador

[https://www.youtube.com/watch?v=HnsNz-zHOcE&ab\\_channel=Samsunger%40s](https://www.youtube.com/watch?v=HnsNz-zHOcE&ab_channel=Samsunger@s)

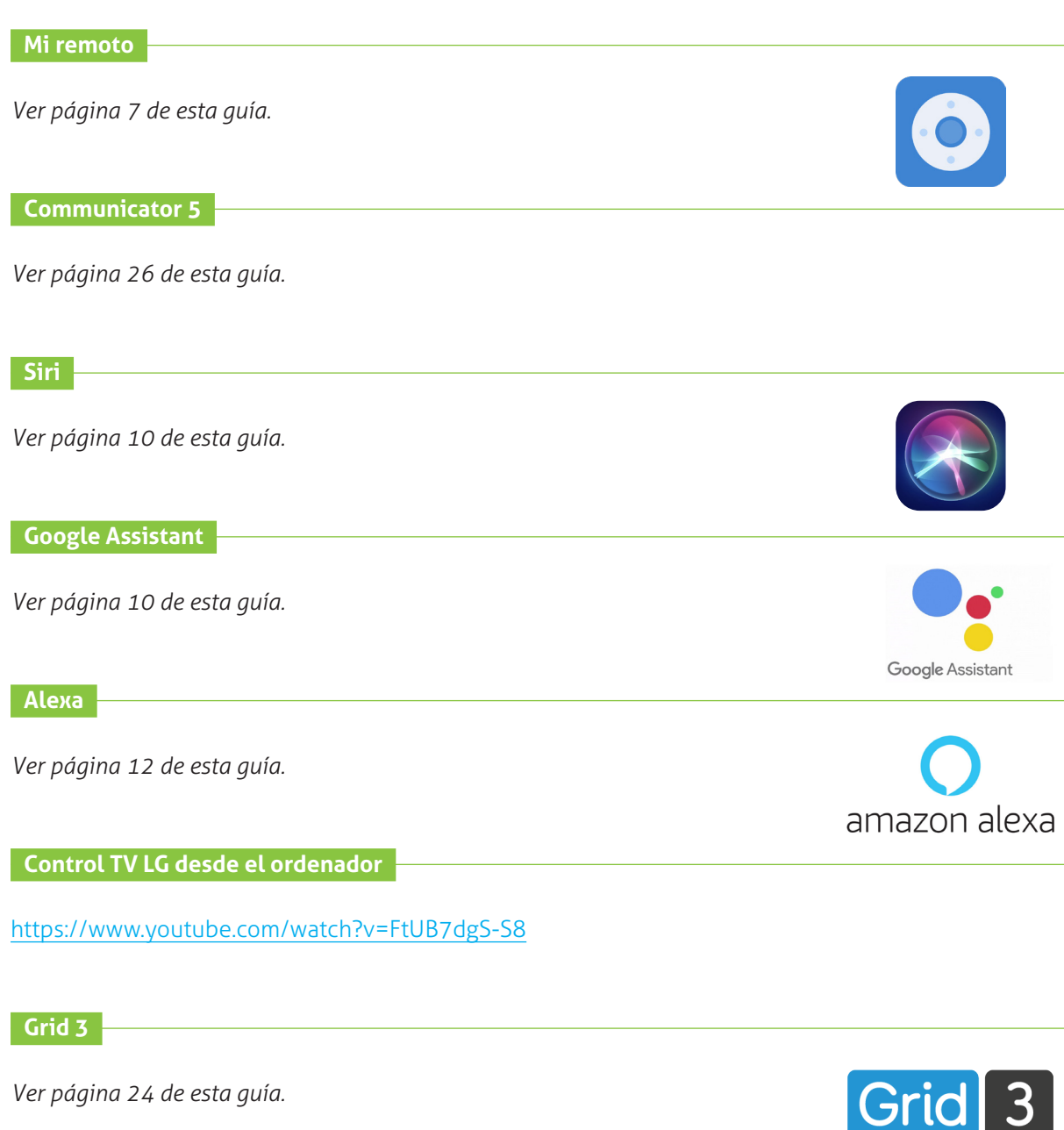

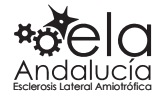

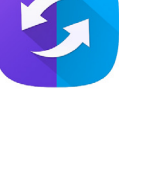

#### **Control USB**

**Controla** cualquier elemento de tu hogar **desde el ordenador**. Es compatible con todas las teles y decodificadores, controla cualquier elemento, funciones ilimitadas y personalizables. Para el sistema operativo Windows.

**Control+**

**Controla el entorno desde tu móvil o tableta**. *Control+* funciona junto con la aplicación gratuita *Control* descargable desde *Google Play* para dispositivos Android y desde la *App Store* para iOS.

Precio de la caja Control+, 528 €

[https://bjadaptaciones.com/mandos/706-con](https://bjadaptaciones.com/mandos/706-control-.html)[trol-.html](https://bjadaptaciones.com/mandos/706-control-.html)

Precio 247,50 €

Más información detallada: [https://bjadaptaciones.com/mandos/54-con](https://bjadaptaciones.com/mandos/54-control-usb.html)[trol-usb.html](https://bjadaptaciones.com/mandos/54-control-usb.html)

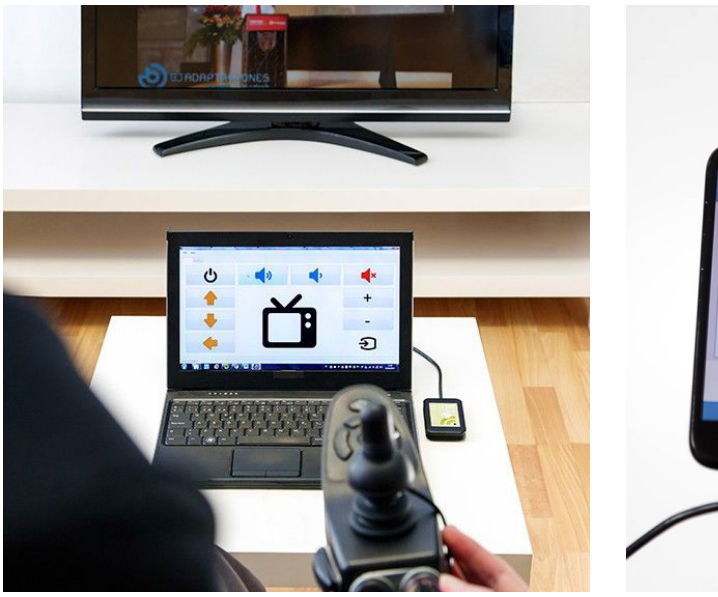

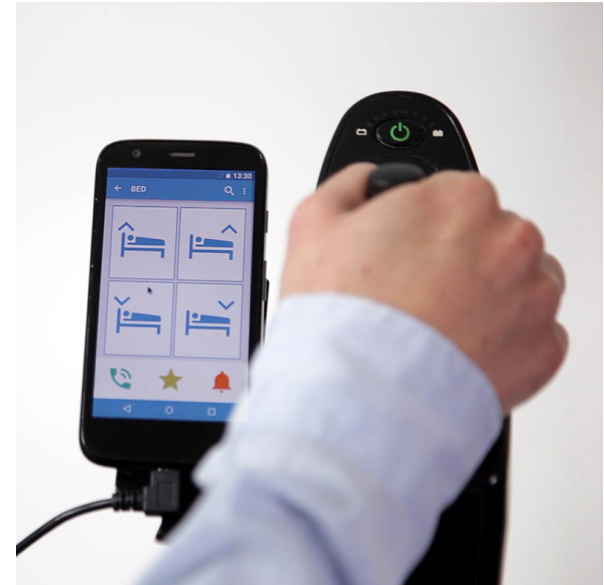

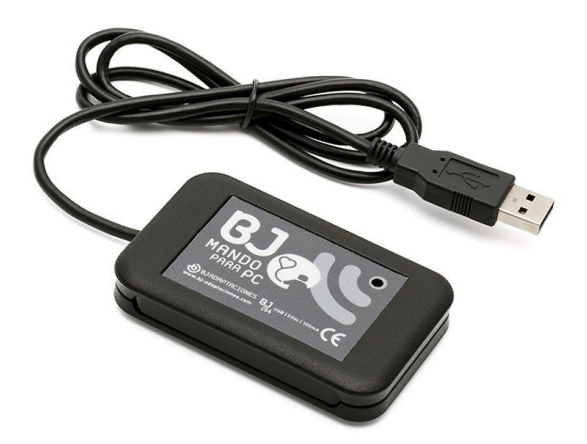

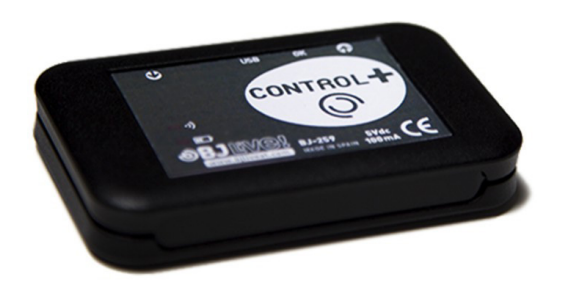

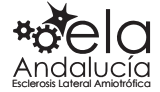

# <span id="page-30-0"></span>Paneles para la comunicación con la mirada

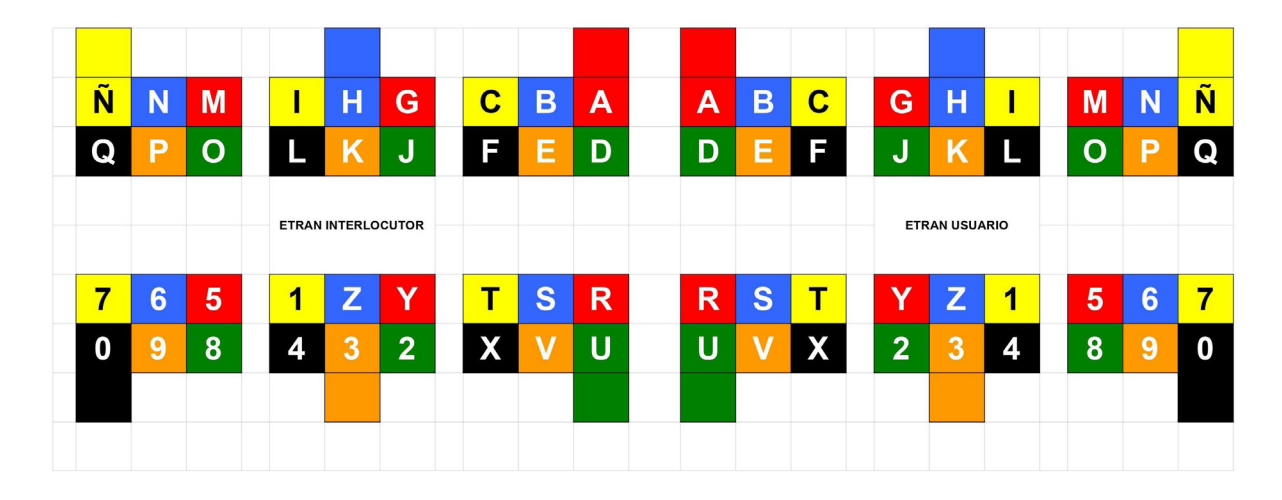

Un panel para la comunicación es un soporte de papel en el que están organizados aquellos elementos para la comunicación verbal: pictogramas, letras, palabras, frases…

Los **paneles con las letras del alfabeto** se encuentran entre las ayudas más útiles porque son muy prácticos en cualquier situación, son portátiles y se pueden utilizar eficazmente con las **manos** o los **ojos**, ya sea con la ayuda de un interlocutor o con unas gafas con puntero láser.

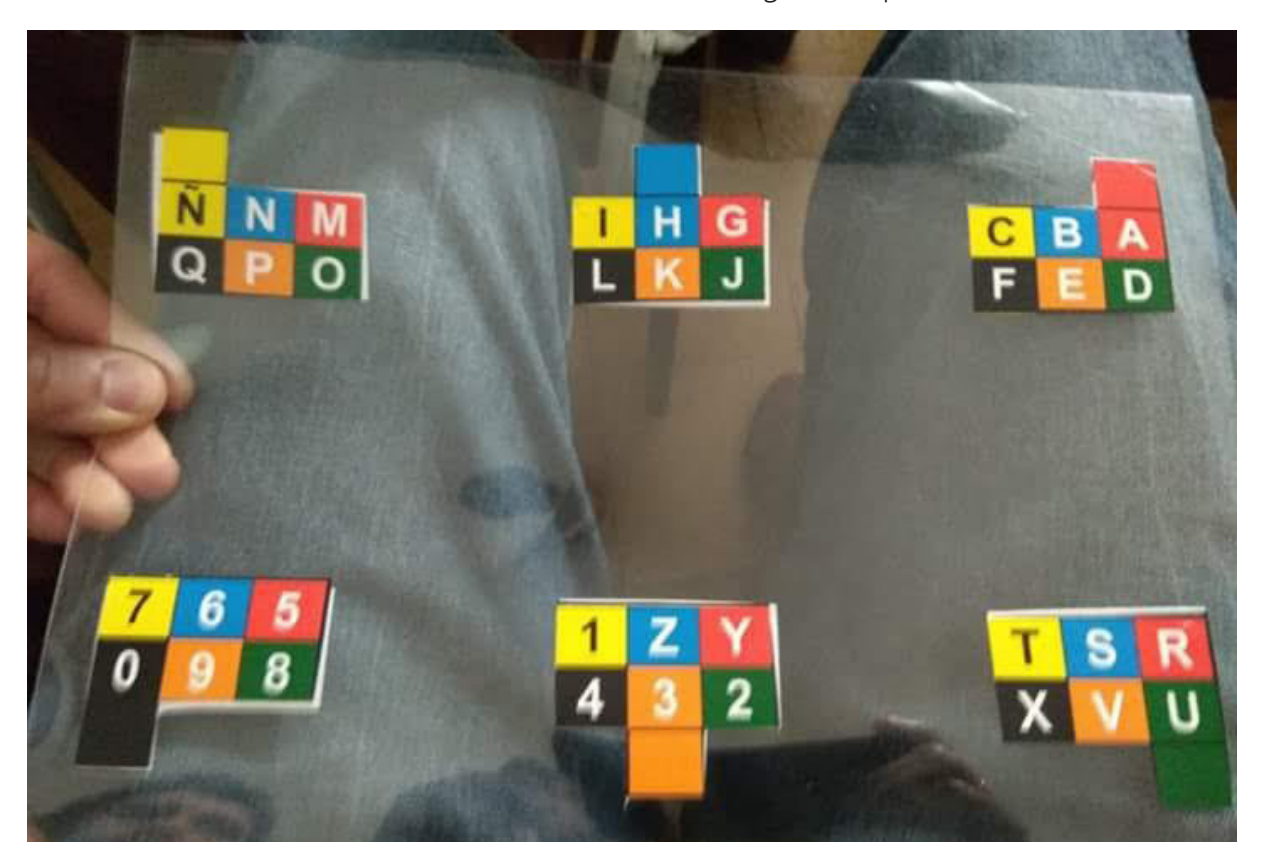

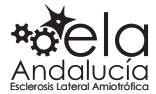

## Asistidos por un interlocutor

<span id="page-31-0"></span>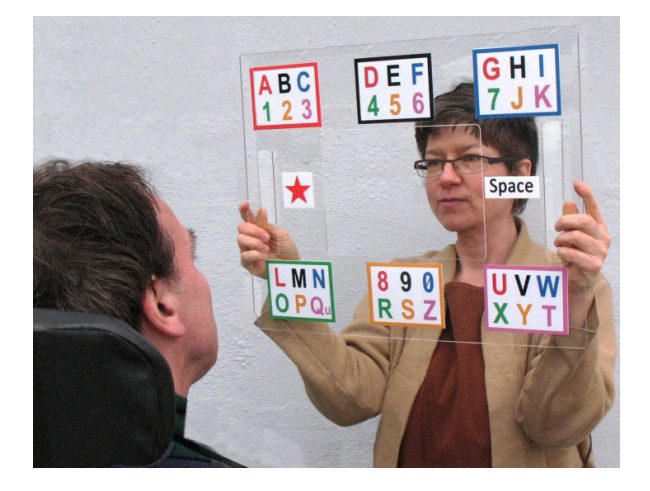

Los paneles siempre estarán asistidos por un interlocutor y requiere algo de capacitación y práctica. Por ejemplo, mientras el interlocutor va nombrando la primera letra de cada fila, la otra persona puede indicar *sí* cuando menciona la fila deseada. Luego señalará cada letra de la fila y de nuevo un *sí* para indicar la letra deseada.

Para decir *sí* mueve la cabeza, mira hacia arriba o abajo, levanta las cejas o selecciona cualquier método para comunicar las respuestas que sea fiable y siempre igual. Cabe mencionar, que tener una opción para comunicar *sí/no/quizás* es esencial en el manejo de la comunicación en la ELA. *Quizás* como respuesta podría indicar que debe hacerse la pregunta de otra forma o que deben abrirse otras opciones.

Si bien muchos familiares recurren al pestañeo para comunicar *sí* o *no*, debe tenerse en cuenta que el pestañeo no suele ser muy fiable en una persona con ELA debido a que en algunas ocasiones es involuntario. Es más seguro sugerir la mirada en diferentes direcciones. Por ejemplo, hacia la derecha *sí*, hacia la izquierda *no* y hacia el techo para indicar *quizás/no sé*.

Una vez acordado este sistema con la mirada, hay que escribirlo en un folio y pegarlo en un lugar visible junto a la persona con ELA. Esto asegura que todos los interlocutores conozcan cómo comunicarse.

**ETRAN** soporte de metacrilato que facilita el cara a cara. 1º elige un color y 2º grupo, el de letras

#### De interés para el control de la conversación

- Primera regla importante: el interlocutor debe mantener **actitudes de escucha activa y no hacer otras actividades** mientras esté conversando con la otra persona que usa sistemas alternativos y aumentativos de comunicación.
- Es muy conveniente incluir en el panel frases hechas como *ok, fin, dejadme tranquilo, empezar de nuevo, sí, no, no sé, te quiero, espacio*, porque la persona se cansa. Mover la cabeza de una letra a otra puede ser agotador en la ELA.
- Importante dejar algunas **celdas en blanco** por si en algún momento quieres añadir alguna palabra o acción, una vez confeccionado el tablero.
- Es importante que el interlocutor vaya nombrando en voz alta las letras y palabras al mismo tiempo que el paciente las va señalando. Para los interlocutores olvidadizos, es mejor ir anotando las palabras o letras que señala la persona.
- También ayuda si el interlocutor, ocasionalmente, repite la parte de la frase que hasta ese momento ha sido señalada.
- El acompañante en la comunicación debe colocarse cerca del paciente, y si es a su **nivel ocular**, mucho mejor.

Los paneles de comunicación con la mirada, son un sistema muy simple, económico y cumplen perfectamente su función durante todo el proceso de la ELA.

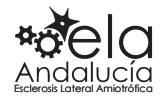

## <span id="page-32-0"></span>Gafas con puntero láser para paneles

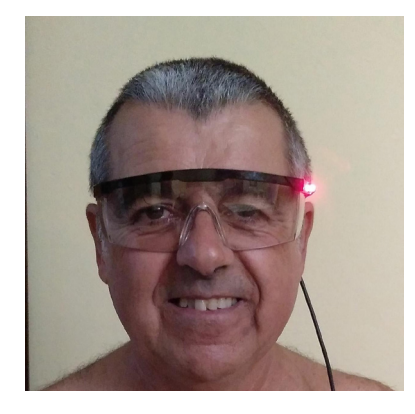

Es otra forma más autónoma de comunicación con los paneles. Cuando la ELA avanza y la persona pierde la voz y la posibilidad de escribir, unas **gafas sin cristales con un puntero láser en la patilla**, es una forma autónoma y efectiva de comunicarse para algunas personas mayores o para todas las edades en situaciones puntuales de ingresos hospitalarios o cuando salen a la calle.

El láser debe apuntar a un panel de comunicación. En la pared de la habitación y a una altura apropiada a la posición del paciente, se coloca el panel con las frases más habituales y con las letras del abecedario para construir frases. Se pueden hacer tantos paneles o tableros como circunstancias personales: para el asistente de tos, para salir a la calle, para el baño, para la medicación…

El vocabulario del tablero se personaliza con palabras, necesidades, nombres, verbos, posiciones corporales, etc.

El tamaño del tablero puede ser diferente para cada persona, dependiendo de sus circunstancias o lugar de ubicación.

Con las gafas eres autónomo para apuntar letras o frases del panel, pero se precisa de un interlocutor para que la comunicación sea posible.

Las gafas ya están inventadas en el mercado, pero no se venden. En la Asociación ELA Andalucía las fabrica una persona voluntaria y la Asociación ELA Andalucía las presta de forma gratuita a sus asociados cuando las necesitan.

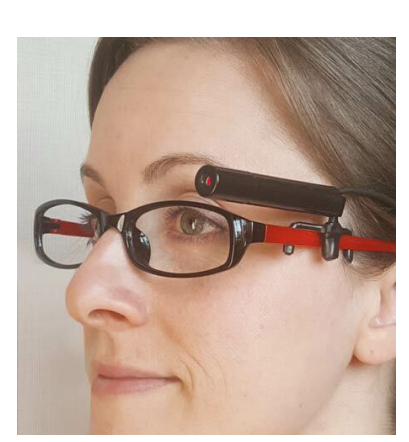

## Puntero láser

Es un láser que se ajusta a la patilla de las gafas. Su funcionamiento es igual que el producto anterior. Se puede encontrar en Internet o fabricar de forma casera con un poco de imaginación.

Su precio está en 117 €

33

Más información: [https://store.lowtechsolutions.org/laserwriter-eye](https://store.lowtechsolutions.org/laserwriter-eyeglass-mounted/)[glass-mounted/](https://store.lowtechsolutions.org/laserwriter-eyeglass-mounted/)

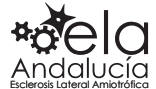

## **SpeakBook**

<span id="page-33-0"></span>El libro para hablar es una plantilla para hacer un cuaderno de comunicación que puedes llenar con tus propios mensajes. También proporciona acceso a una tabla alfabética.

¿Cómo funciona? El interlocutor sostiene el *SpeakBook* y el contacto visual se realiza a través de la ventana central. A continuación, la persona que comunica señala con los ojos el mensaje que desea comunicar. Es fácil para el interlocutor seguir la mirada de la persona que comunica.

*SpeakBook* no se vende, se trata de fabricar el bloc con muchas páginas de cartulina y vacías, para luego ir rellenando los conceptos en páginas alternas. Para que las imágenes sean vistosas y bonitas, se pueden imprimir y pegar pictogramas que se descargan de Internet a la medida, desde el portal [http://aulaabierta.arasaac.org/materia](http://aulaabierta.arasaac.org/materiales-caa-tableros-de-comunicacion)[les-caa-tableros-de-comunicacion](http://aulaabierta.arasaac.org/materiales-caa-tableros-de-comunicacion)

En una primera página (siempre doble impar, para que el interlocutor pueda ver las mismas imágenes

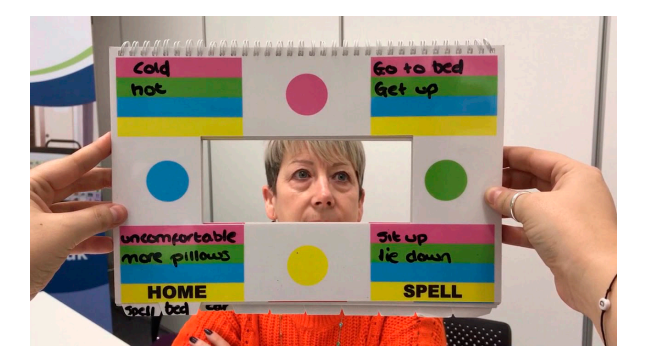

que la persona que comunica, y en el mismo sitio dónde dirija los ojos), se coloca el *resumen general*, con el nombre de todas las pestañas que abren las diferentes páginas: *Dolor, Posición, Sensación, Alimentación, Vestido, Habitación, Tosedor, etc.*

Vídeo explicativo y descarga gratuita del libro en español:

#### <https://acecentre.org.uk/project/speakbook/>

Es un sistema muy práctico y permite hacer la descarga en distintos idiomas.

#### **La Tele en** 7 3 #0 Dale Voz Ver Fútbol **Llama a** María Jose Isabel mi hermano otros Pedro tu Hermana **Tírame de** La sábana **Arriba** Los pantalones Lado Abajo

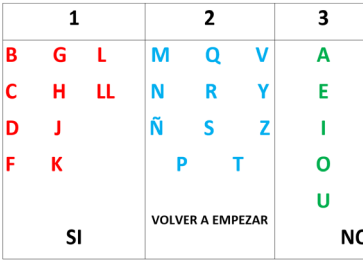

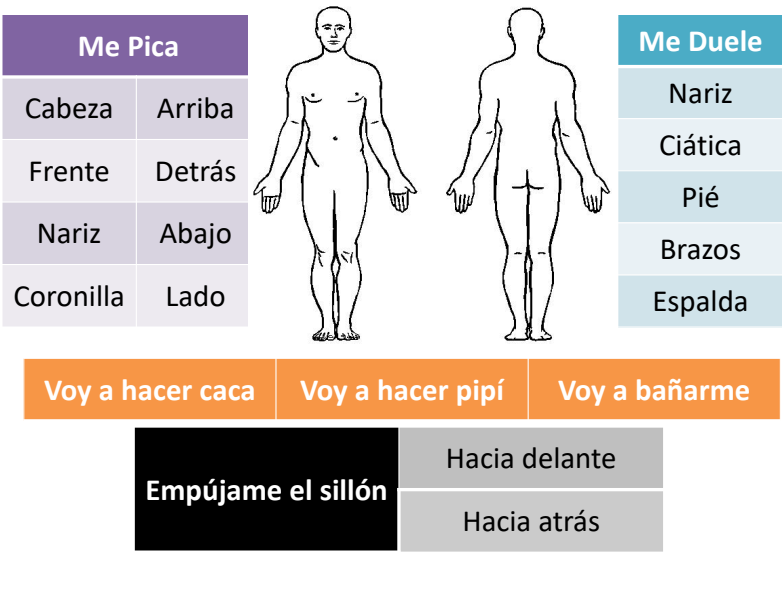

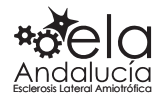

Otros paneles de comunicación

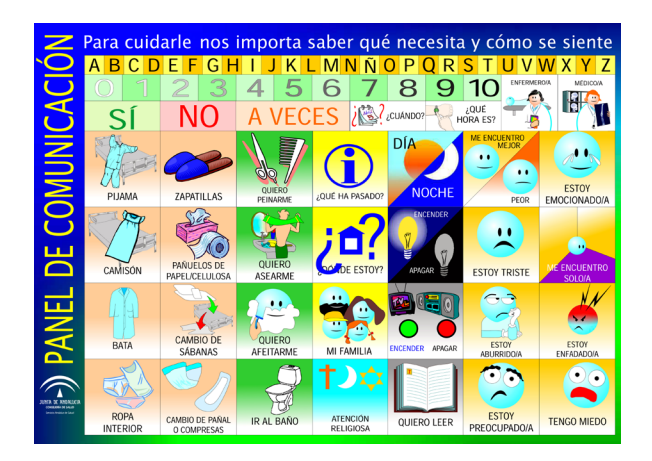

Muchos más tableros de comunicación en ARA-SAAC con más de 3.000 pictogramas disponibles para poder utilizarlos en paneles de SAAC. Para crear paneles personalizados con tus hábitos de higiene, gustos, sentimientos y todo lo que requiere el día a día.

Más información: [http://aulaabierta.arasaac.org/](http://aulaabierta.arasaac.org/materiales-caa-tableros-de-comunicacion) [materiales-caa-tableros-de-comunicacion](http://aulaabierta.arasaac.org/materiales-caa-tableros-de-comunicacion)

De forma general, al principio las familias usan estos modelos de paneles, con el paso del tiempo, los perfeccionan y personalizan con las circunstancias familiares.

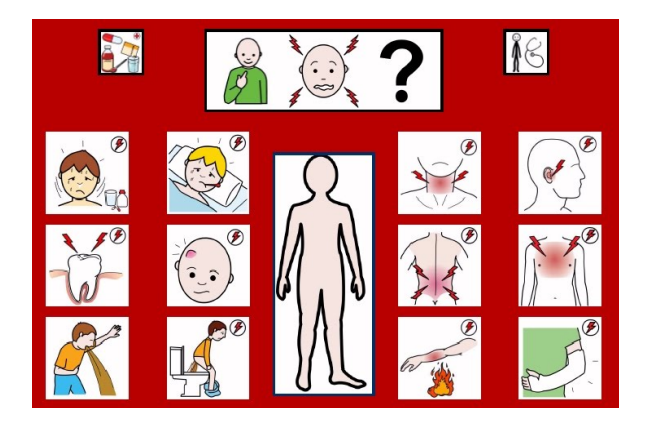

Es importante incorporar los paneles en el entorno habitual. Para ello, se colocan paneles en lugares y estancias donde se desenvuelve normalmente la persona con ELA, para que le resulte más fácil la comunicación y así, poder integrarlos en su día a día y participar en familia. Por ejemplo, en el baño, en la cocina, en el recibidor junto al espejo para salir a la calle… en cada lugar, un panel diferente y temático.

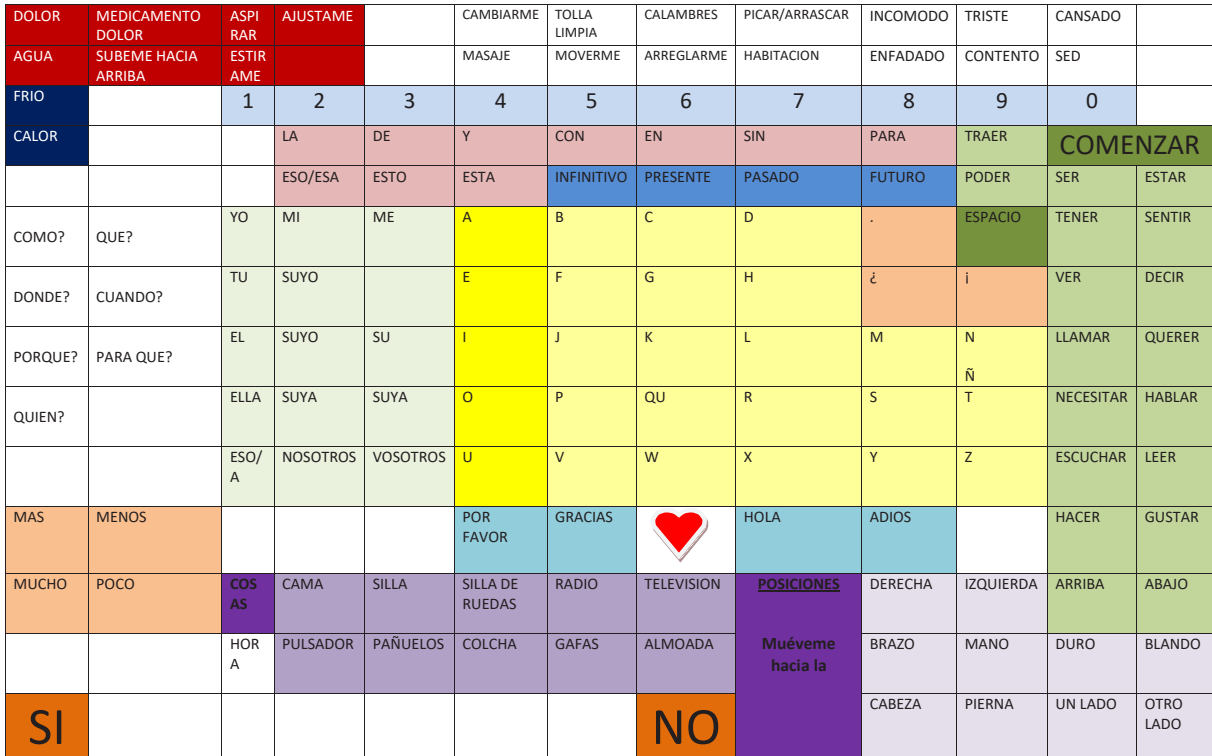

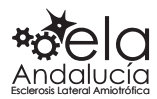

# <span id="page-35-0"></span>Sistemas de llamada o alerta

#### **Avisador Acústico adaptado**

Los avisadores acústicos son muy prácticos cuando la ELA avanza y la **persona pierde gran parte de la movilidad**. Funcionan de forma parecida al timbre del domicilio, pero de forma portátil. No requiere instalación.

El aparato consta de dos módulos, un timbre que al pulsar envía una señal al módulo receptor. La novedad es que el timbre está adaptado para conectar un pulsador súper sensible.

Este avisador acústico es **muy práctico** cuando, debido a las tareas cotidianas, la **familia y el paciente no están en la misma habitación**. Y por las **noches es tan útil como necesario**. El pulsador rojo se puede poner junto a la cabeza o en cualquier otra zona de muy ligera movilidad, pegado con un velcro en la almohada… Así el **cuidador o la pareja podrán descansar de forma relajada**, porque el timbre los despertará en caso necesario.

Este sistema, también llamado **Alarma inalámbrica adaptada**, no se vende en Amazon, en España lo comercializa *BJ-Adaptaciones*, pero se puede fabricar de forma casera con ligeros conocimientos de electrónica.

Precio 71,50 €, comprar en [https://bjadaptaciones.com/avisos-do](https://bjadaptaciones.com/avisos-domesticos/60-alarma-inalambrica-adaptada.html)[mesticos/60-alarma-inalambrica-adaptada.html](https://bjadaptaciones.com/avisos-domesticos/60-alarma-inalambrica-adaptada.html)

El conmutador, no se puede comprar ni en tienda ni en Amazon, lo vende *BJ*. Precio 46,20 € en [https://bjadaptaciones.com/universa](https://bjadaptaciones.com/universales/30-smoothie-switch-75.html)[les/30-smoothie-switch-75.html](https://bjadaptaciones.com/universales/30-smoothie-switch-75.html)

A favor de *BJ-Adaptaciones*, que tiene un buen servicio técnico y responden muy rápido, solventando cualquier contratiempo sobre la marcha. Tienen todos los productos disponibles en el mercado para la discapacidad. En contra, el precio.

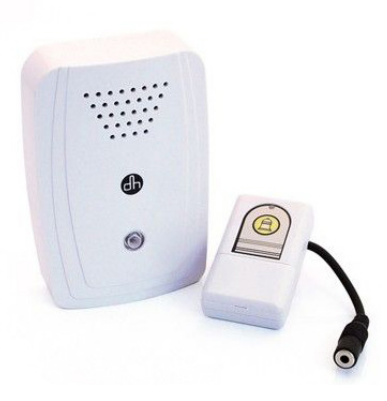

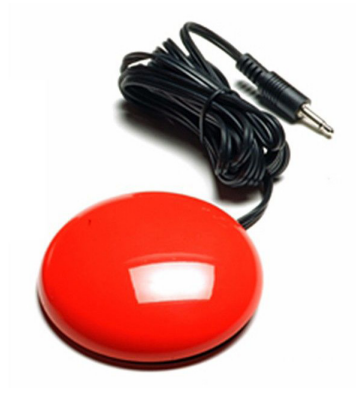

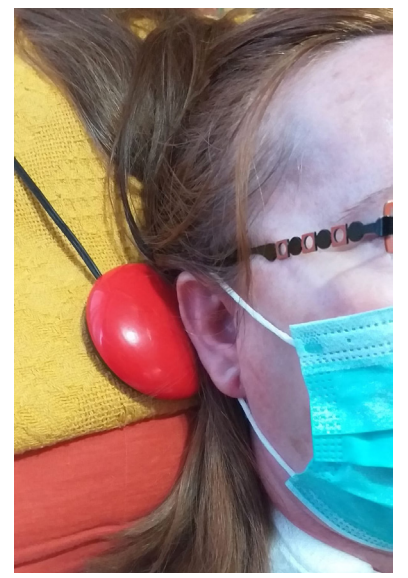

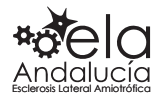

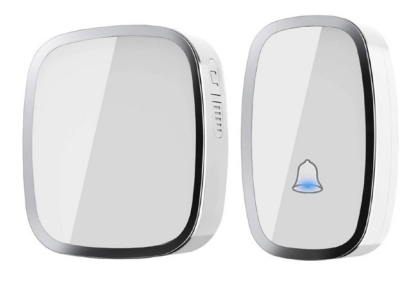

#### **Timbre inalámbrico**

Este sistema es como el anterior, pero sin conmutador rojo. Está indicado para personas que pueden **usar las manos y tienen la voz débil**. También puede presionarse con otra parte del cuerpo que tenga movimiento voluntario. En estos casos, cualquier avisador de bazar o ferretería, cumplen bien su función y su precio ronda los 10 €.

Estos dispositivos tienen un alcance de más de 200 metros. Es importante que el sonido sea ajustable, y si es de toma eléctrica, es mejor opción que las pilas.

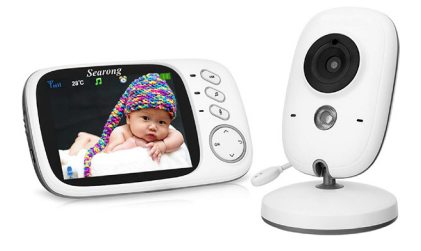

 $\Box$ 

#### **Intercomunicador de vídeo**

Vigilabebés o intercomunicador, es un dispositivo que utilizan los papás de niños pequeños, son económicos y pueden ser de utilidad en la ELA para llamar al familiar que está en otra habitación. Con un pequeño sonido gutural es suficiente para dar aviso. Esto reconforta a ambas partes.

Hay modelos que envían directamente la señal a un televisor y, pueden ser consultados desde un ordenador con acceso a Internet o smartphone.

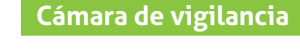

Configuración rápida de wifi a través de la aplicación móvil *mi app* en un teléfono inteligente iPhone o Android. La cámara de seguridad inalámbrica admite el acceso remoto a través de la aplicación móvil en cualquier lugar y en cualquier momento. Tiene ranura para tarjeta MicroSD (máximo de 64 GB compatible). Los vídeos se pueden guardar y reproducir en ordenadores portátiles con Windows y Mac sin sacarlas de la cámara.

Crea una vista panorámica completa de 360°. Puedes mirar y escuchar de forma remota a través de la aplicación móvil incluso en la oscuridad con la **visión nocturna** con led.

Esta cámara va muy bien y es económica, 35,99 € en Amazon

<https://amzn.to/2Z1w0Je>

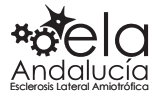

# Accesorios de soporte

<span id="page-37-0"></span>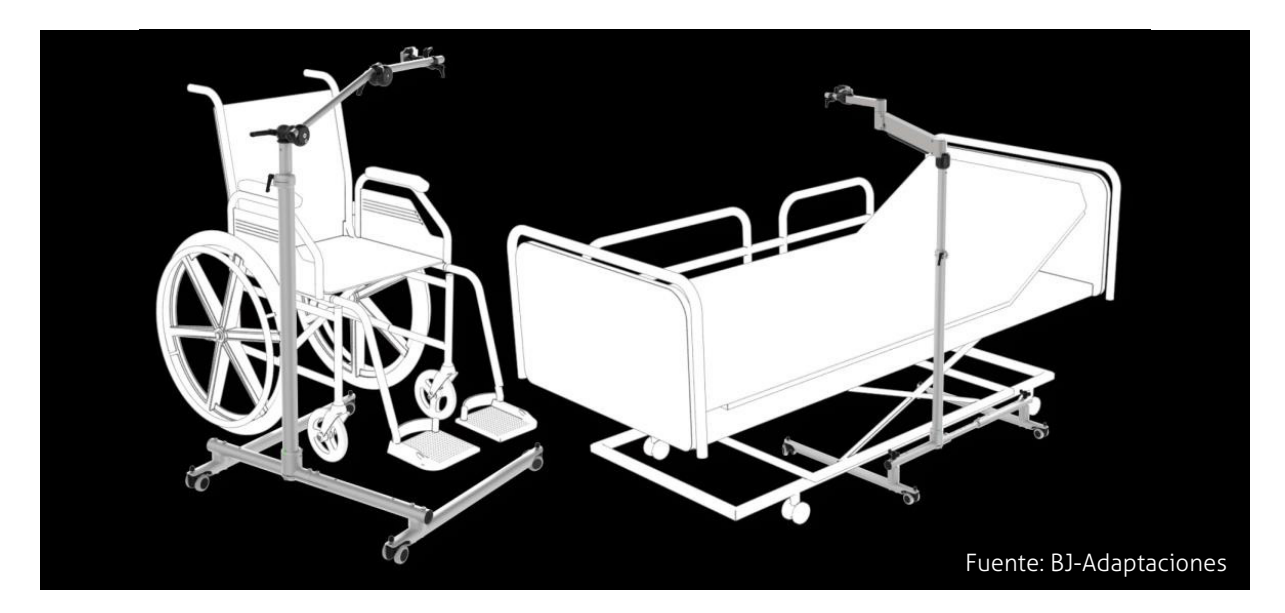

El **90% del éxito de la comunicación alternativa** está en la **posición del soporte y de la persona**. La persona tiene que estar en una posición cómoda.

En el mercado y en la red de Internet puedes encontrar muchos productos que son de gran utili-

dad **para fijar y estabilizar los sistemas de comunicación** alternativa. Hay **infinidad de modelos** de soportes y brazos articulados para el teléfono móvil, la tableta, el ordenador y otros muchos dispositivos. La elección de unos u otros dependerá siempre de tus necesidades. El mejor accesorio es el que mejor se te adapte.

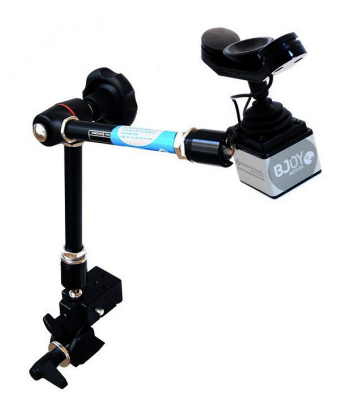

#### **Brazo articulado para mentón**

El brazo articulado *BJOY CHIN PLUS* permite ubicar de forma precisa y segura el ratón que se controla con el mentón.

Precio 614,90 €

<https://bjadaptaciones.com/ratones-bjoy/258-bjoy-chin-plus.html>

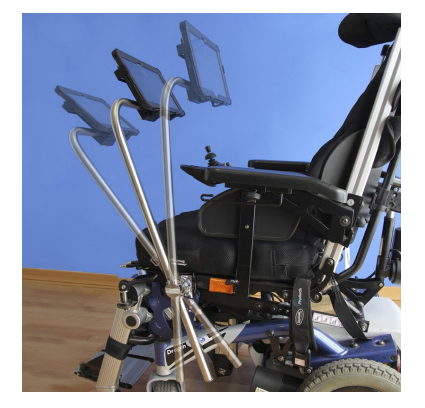

#### **Brazo extraíble y orientable para silla de ruedas**

Es un mecanismo que permite sujetar firmemente diferentes equipos como ordenadores portátiles, agendas electrónicas, joysticks, comunicadores, etc. a la silla de ruedas. Es desmontable.

Precio 654, 50 €

<https://ortopedia.ilunion.com/408-soportes>

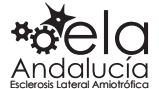

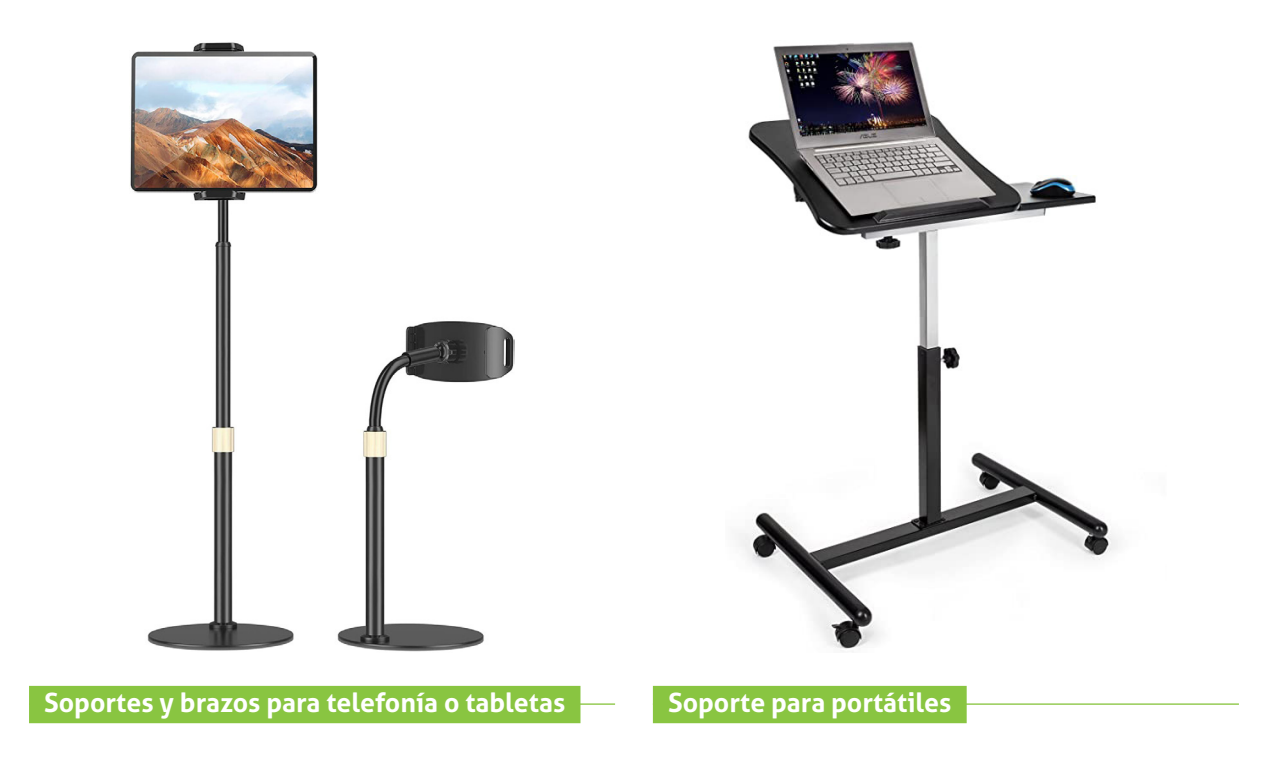

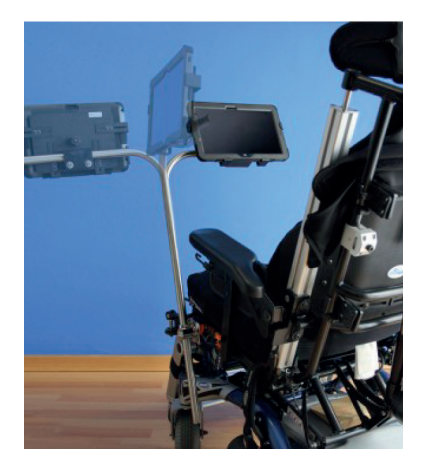

#### **Lista de soportes recomendados para un correcto posicionamiento de la táblet:**

• Brazo para mesa económico:

[https://www.arkon.com/product/TAB086-22-tablet-clamp](https://www.arkon.com/product/TAB086-22-tablet-clamp-mount-22inch.html)[mount-22inch.html](https://www.arkon.com/product/TAB086-22-tablet-clamp-mount-22inch.html)

• Brazo para mesa incluso silla más robusto y cómodo:

[https://www.arkon.com/product/TAB802-ipad-wheelchair](https://www.arkon.com/product/TAB802-ipad-wheelchair-mount-clamp.html)[mount-clamp.html](https://www.arkon.com/product/TAB802-ipad-wheelchair-mount-clamp.html)

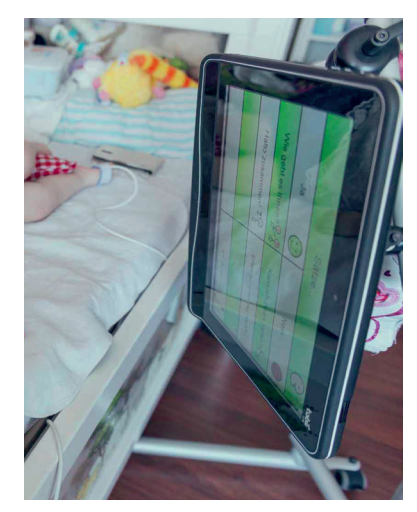

• Brazo para silla Displays2go:

[https://www.amazon.com/-/es/displays2go-Giratorio-inclina](https://www.amazon.com/-/es/displays2go-Giratorio-inclinable-extensible-ipbysato10/dp/B013RCYMGU)[ble-extensible-ipbysato10/dp/B013RCYMGU](https://www.amazon.com/-/es/displays2go-Giratorio-inclinable-extensible-ipbysato10/dp/B013RCYMGU)

• Brazos a medida para silla, suelo, cama o soporte de pie con ruedas:

<https://rehadapt.com/solutions/wheelchair-mounts/standard/>

• Brazo económico para mesas auxiliares y camas:

<https://www.ortoweb.com/brazo-articulado-cymalog>

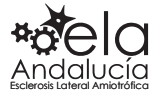

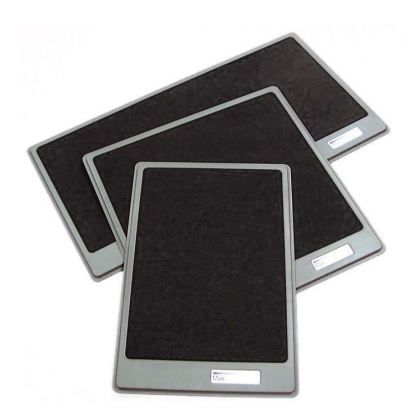

#### **Bandejas de sobremesa Maxess**

Son bandejas con **base antideslizante** y tejido suave de velcro. Hay diferentes medidas. Permite fijar en su superficie dispositivos tales como pulsadores, ratones, pequeños comunicadores, etc. de tal forma, que sea muy fácil y cómodo ponerlos y quitarlos, ayudando así a conseguir una posición más adecuada para su uso.

Las bandejas están indicadas para aquellas personas que pueden manejar un dispositivo sobre la mesa, pero que sin embargo encuentran problemas porque los desplazan de forma involuntaria. Son muy útiles para personas con problemas de movimientos incontrolados o espasticidad.

Precio 105,50 €

[https://ortopedia.ilunion.com/soportes/759-bandeja-de-sobreme](https://ortopedia.ilunion.com/soportes/759-bandeja-de-sobremesa-mediana-maxess.html)[sa-mediana-maxess.html](https://ortopedia.ilunion.com/soportes/759-bandeja-de-sobremesa-mediana-maxess.html)

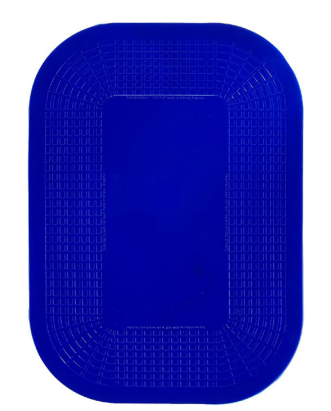

#### **Alfombrillas Dycem**

Son alfombrillas antideslizantes que proporcionan estabilidad y agarre. Son mucho más económicas que las anteriores. Las puedes encontrar en cualquier ortopedia y en Amazon, de distintos colores y tamaños.

En Amazon 12,90 €

[https://www.amazon.es/Dycem-Alfombrilla-antideslizante-co](https://www.amazon.es/Dycem-Alfombrilla-antideslizante-color-rojo/dp/B0056PPXY2?th=1)[lor-rojo/dp/B0056PPXY2?th=1](https://www.amazon.es/Dycem-Alfombrilla-antideslizante-color-rojo/dp/B0056PPXY2?th=1)

En ortopedia, desde 19,70 € en adelante, dependiendo del tamaño.

[https://www.ortoweb.com/dycem-antideslizante?gclid=Cj0KCQiA-](https://www.ortoweb.com/dycem-antideslizante?gclid=Cj0KCQiA1KiBBhCcARIsAPWqoSqhIkjfS8IYZQi9m5zBargtsJ0xX2F3ebpQuwj800jy3XTFpPdh55saAmjNEALw_wcB)[1KiBBhCcARIsAPWqoSqhIkjfS8IYZQi9m5zBargtsJ0xX2F3ebpQuwj-](https://www.ortoweb.com/dycem-antideslizante?gclid=Cj0KCQiA1KiBBhCcARIsAPWqoSqhIkjfS8IYZQi9m5zBargtsJ0xX2F3ebpQuwj800jy3XTFpPdh55saAmjNEALw_wcB)[800jy3XTFpPdh55saAmjNEALw\\_wcB](https://www.ortoweb.com/dycem-antideslizante?gclid=Cj0KCQiA1KiBBhCcARIsAPWqoSqhIkjfS8IYZQi9m5zBargtsJ0xX2F3ebpQuwj800jy3XTFpPdh55saAmjNEALw_wcB)

#### **Cierre Autoadhesivo velcro**

Cierre autoadhesivo que se fija sobre dos superficies y permite unirlas y separarlas cuando es necesario. Por ejemplo, unir un timbre a la silla de ruedas, el conmutador a la almohada o al sillón… Hay diferentes anchos.

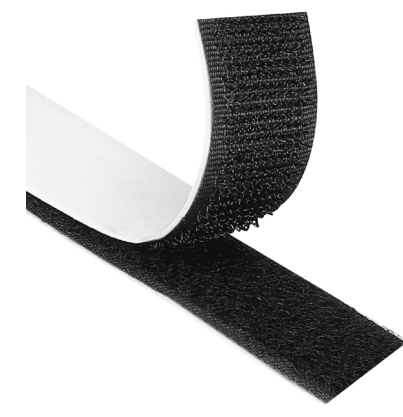

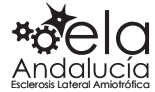

# Resumen

<span id="page-40-0"></span>Productos, software y sistemas para la comunicación aumentativa y alternativa hay muchísimos en el mercado y en la red de Internet, pero los aquí expuestos son los que mejor se adaptan a las personas con ELA. Hemos incluido controladores del entorno, brazos articulados, bandejas antideslizantes y soportes, que no son sistemas de comunicación, pero que ayudan a estabilizar estos sistemas o se controlan con ellos.

Este es un documento vivo, que será revisado y actualizado cada cierto tiempo.

# Bibliografía

Alisa Brownlee, ATP, CAPS, Sucursal de la ALS Association del área de Gran Filadelfia y Oficina Nacional. Lisa Bruening, MS, CCC-SLP Sucursal de la ALS Association de Ohio Norte. (2017)*. Cambios en su forma de hablar y soluciones para la Comunicación.* [EE.UU.](http://ee.uu/)

Abril Abadín, D., Delgado Santos, C.I. y Vigara, A. (2010). *Comunicación aumentativa y alternativa: guía de referencia.* Madrid: CEAPAT. Tercera edición.

Ana Medina Reguera (Universidad Pablo Olavide) (2019). *Accesibilidad a la información y la comunicación. Comunicación Alternativa y Aumentativa.*

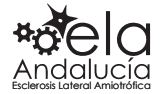

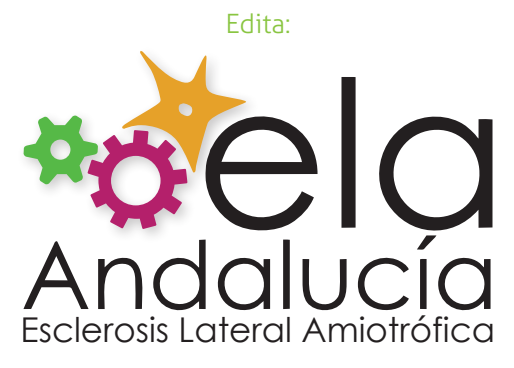

Colabora:

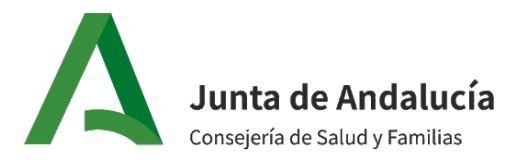

[www.elaandalucia.es](http://www.elaandalucia.es/)